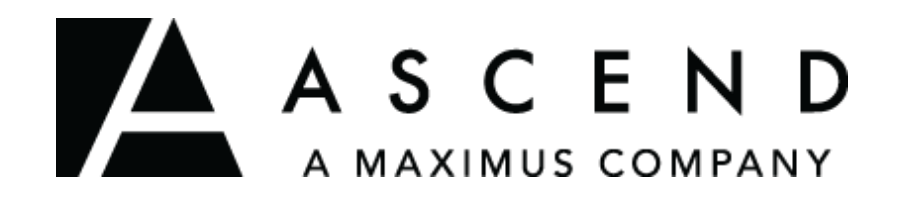

## TENNESSEE PASRR USER GU IDE NURSING FACILITY PROVIDERS

DEVELOPED: 11.22.16 REVI SED: 12.11.18

© 2016-2018 ASCEND MANAGEMENT INNOVATIONS LLS. ALL RIGHTS RESERVED 840 CRESCENT CENTRE DRIVE / SUITE 400 / FRANKLIN / TN / 37067 877-431-1388 / [WWW.ASCENDAMI.COM](http://www.ascendami.com/)

## **Contents**

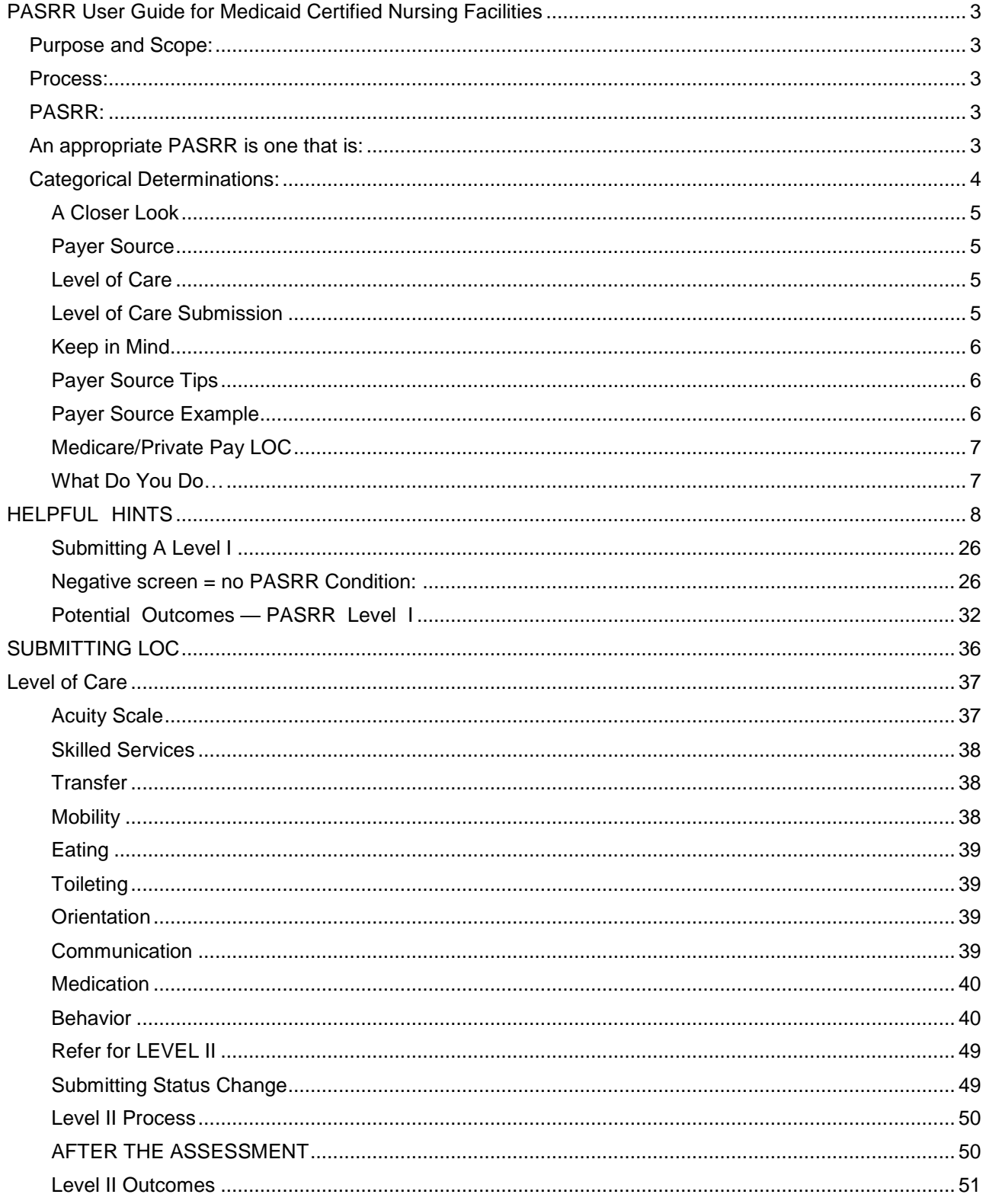

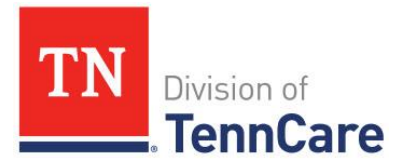

## <span id="page-2-0"></span>PASRR User Guide for Medicaid Certified Nursing Facilities

### <span id="page-2-1"></span>**Purpose and Scope:**

This guide is to be used for completion and submission of Pre-Admission Screening and Resident Review (PASRR) and when required level of Care (LOC) into the ASCEND web-based system.

The Ascend website is an additional resource that is readily available PASRR/LOC. To access the Ascend website follow these steps: Go to https://www.ascendami.com/ami/Providers/YourState/TennesseePASRRUserTools.aspx

### **This manual provides general instructions regarding the completion and submission of the PASRR and LOC for Nursing Facility (NF) LOC.**

The purpose of this guide is to provide instruction and guidance regarding the PASRR/LOC application process. It is critical that qualified persons complete the PAE in its entirety, being careful to accurately assess each functional area and to submit sufficient medical evidence to support the assessed level of function. Assessors must also be thorough in their review of the assessment outcomes and supporting documentation prior to certifying a PAE's accuracy.

### <span id="page-2-2"></span>**Process:**

ASCEND as part of the PASRR Level II process, determines if a Medicaid pending or Medicaid eligible applicant meets NF LOC by reviewing the PAE functional assessment, the need for skilled, enhanced respiratory care (ERC) and/or skilled/rehabilitative services and the safety determination request, if applicable. Supporting medical documentation must be included and reviewed by an ASCEND Nurse Reviewer in order to render a LOC determination.

### <span id="page-2-3"></span>**PASRR:**

Level of care will be determined by ASCEND as part of the level II PASRR process for applicants that have a PASRR condition.

When the PASRR/LOC is adjudicated by ASCEND as a payer source other than Medicaid or Medicaid pending, a PAE must be submitted via the PAE tracking system when Medicaid becomes the payer of record.

The PASRR Level I screen is submitted to ASCEND and will be determined to be either negative or positive. A negative Level I screen requires no further action. A positive Level I screen will indicate either presence or suspicion of SMI, ID, RC or DD and either a categorical determination or exemption may be granted OR a referral will be made for a comprehensive Level II evaluation. The submitter will be required to submit a Level of Care screen and if the individual is determined to have a Level II PASRR condition, LOC will be determined as part of the Level II PASRR determination.

### <span id="page-2-4"></span>**An appropriate PASRR is one that is:**

- negative (without a subsequent determination that PASRR should be positive)
- positive with a determination that NF placement is appropriate (if short term, PAE will be end dated to reflect)
- positive with a determination that a dementia diagnosis overrides the MI or ID diagnosis OR
- positive with an appropriate exemption requested and accepted

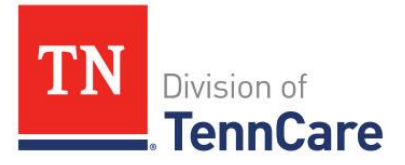

### <span id="page-3-0"></span>**Categorical Determinations:**

- Exempted Hospital Discharge (EHD) a person is currently admitted to the hospital and is going to the NF for treatment of the condition for which s/he received hospital care, and whose physician certifies will likely require 30 days or fewer of NF services.
- Convalescent Care a person is currently admitted to the hospital and is going to the NF for treatment of the condition for which s/he received hospital care, and whose physician certifies will likely require 60 days or fewer of NF services.
- Terminal Illness a person has a terminal illness, and whose physician certifies s/he has a life expectancy of 6 months or less. This outcome provides 180 calendar days in the NF.
- Severe Physical Illness a person who has a coma, ventilator dependence, functioning at brain stem level, or diagnoses, such as, Parkinson's disease, Huntingdon's disease, or ALS, which result in a level of impairment so severe that the individual could not be expected to benefit from specialized services. This is not a time limited stay, although the person's physician must certify the individual's condition. A new Level I screen should be submitted should there be any improvement in the person's physical condition.
- Dementia and ID a person has an intellectual disability and dementia and whose physician certifies the condition.
- Respite a person who resides in a community setting and requires a brief NF admission to provide respite to in-home caregivers. Up to 9 days for CHOICES members.

TennCare is contracted with both the Department of Mental Health (DMH) and the Department of Intellectual and Developmental Disabilities (DIDD) who, per federal regulations, have final authority over PASRR Level II determinations.

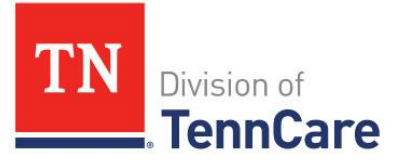

## <span id="page-4-0"></span>**A Closer Look**

- Severe Mental Illness- SMI
- Intellectual Disability- ID
- Developmental Delay- DD
- Related Condition- RC
- Level I
	- $\circ$  The PASRR screen for severe mental illness, intellectual disability, developmental delay or related condition
- Level II
	- $\circ$  The Comprehensive Evaluation for person with severe mental illness, intellectual disability, developmental delay or related condition
- LOC (Level of Care)
	- o Part of the PASRR process and is equal to the PAE evaluation in TPAES (medical eligibility)
- PAE (Pre Admission Evaluation)
	- $\circ$  Equal to the LOC into Ascend's system (medical eligibility)

### **Payer Source**

<span id="page-4-1"></span>Why Is It Important?

• Understanding payer source will help you submit the correct type of PASRR

## **Level of Care**

<span id="page-4-2"></span>Why is it Important?

• Level of Care is important because it determines a person's medical eligibility for the CHOICES Program

Nursing Facility LOC (Medicaid/Medicaid Pending)-

• Must have a total acuity score of at least 9 on the TennCare NF LOC Acuity Scale or be at risk of NF placement and have an approved safety determination.

At-Risk LOC (Non-Medicaid Payer)-

• Must have at least one significant deficit in an activity of daily living or related function on the TennCare NF LOC Acuity Scale.

### **Level of Care Submission**

<span id="page-4-3"></span>If an applicant is in the PASRR population

As evidenced by a Positive Level I screen that results in a completed Level II assessment

The Level of Care (LOC) must be submitted along with medical documentation to ASCEND.

When the Level I screen is submitted with a Medicaid or Medicaid pending payer source;

The LOC submitted through the PASRR Level II process will be used as the PAE for purposes of Medicaid Level of Care eligibility.

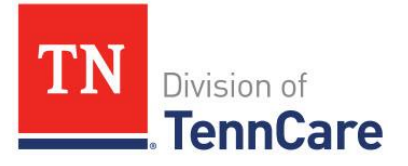

• The admission date entered into PATH TRACKER serves as the MOPD for LOC determined by ASCEND.

## **Keep in Mind**

<span id="page-5-0"></span>If an individual is in PASRR population, LOC is done as part of the PASRR process

When a PASRR is submitted into ASCEND's web-based screening system choosing the incorrect payer source will affect reimbursement…

## **Payer Source Tips**

<span id="page-5-1"></span>A PASRR submitted with Medicare or other payer source and in PASRR population, the LOC must be submitted to Ascend.

When that applicant becomes Medicaid Eligible and Medicaid is the payer source a PAE must be submitted via TPAES.

PASRR submitted with Medicare or other payer source and NOT in PASRR population, LOC submission to ASCEND is not required.

When the applicant becomes Medicaid Eligible and Medicaid is the payer source a PAE must be submitted via TPAES.

• If the individual is not in PASRR population, Ascend will not evaluate the LOC.

PASRR submitted with Medicaid/Medicaid pending payer source and in PASRR population the LOC must be submitted to Ascend.

PASRR submitted with Medicaid/Medicaid pending payer source and not in PASRR population a PAE must be submitted via TPAES.

### **Payer Source Example**

<span id="page-5-2"></span>If a PASRR level I screen is submitted as Medicare or private pay and the person is found to be **in** PASRR population and **after** admission it is determined that Medicaid will need to become the payer source, a PAE will be required to be submitted via TPAES.

If a PASRR level I screen is submitted as Medicare or private pay and the person is found to be **NOT** in PASRR population, the LOC submission to ASCEND is not required. Once the applicant becomes Medicaid Eligible and Medicaid is the payer source, a PAE must be submitted via TPAES.

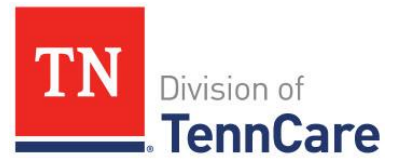

## <span id="page-6-0"></span>**Medicare/Private Pay LOC**

TennCare determines the LOC requirements for PASRR regardless of payer source.

Only one significant functional deficit (At-Risk LOC) is required.

**\*\*Note:** Submissions for Medicaid grandfathered members require only one significant functional deficit. These are members that were admitted to a NF prior to 7/1/2012.

### <span id="page-6-1"></span>**What Do You Do…**

### **Enrollment**

- Medicaid/Medicaid pending and in PASRR population…
	- o You will submit the LOC into Ascend's system
	- o The LOC is adjudicated by Ascend
	- $\circ$  You will enter the admit date into Pathtracker to trigger enrollment into CHOICES.
- If the Group 1 PAE is submitted into TPAES, the MOPD MUST be entered into TPAES to trigger enrollment.

### **Submitting**

- Refusal to submit the Level I only serve to delay the potential discharge/admission process-
	- $\circ$  remember, an individual cannot admit to the NF without a completed PASRR process.
- To prevent delays, the Level I should be submitted as soon as possible after determining NF admission may be a possibility.

### **Denials**

- If your LOC is denied, please review the Nurse's denial comments. Please contact Ascend to request a reconsideration.
- You will not be able to revise a LOC decision made through Ascend's web-based system.
- If you receive a PAE denial in TPAES, please revise the PAE.

<span id="page-7-0"></span>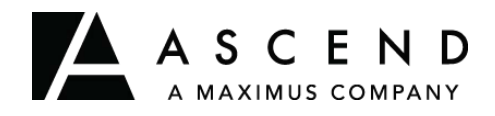

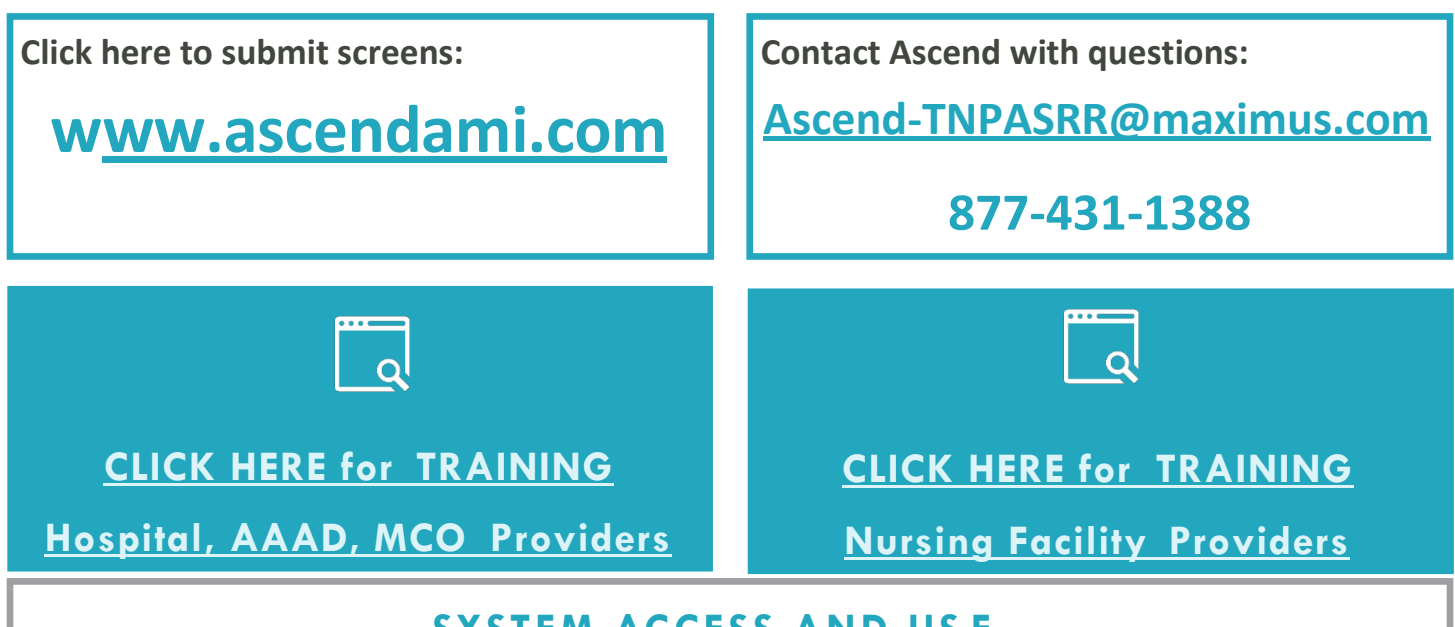

## **SYSTEM ACCESS AND US E**

## **System Admin: [Click here to register](https://www.ascendami.com/ami/Providers/YourState/TennesseePASRRUserTools.aspx)**

**System User:** *Ask your Ascend Screening System Admin to add you*

# **NO FEE FOR SYSTEM ACCESS**

*Each user must have a unique user name and password—no sharing allowed!*

*You will receive an email with your username and instructions for establishing your password.*

**Click here for information and resources:**

**<https://www.ascendami.com/ami/Providers/YourState/TennesseePASRRUserTools.aspx>**

All PASRR Screens must be completed **PRIOR** to NF admission:

- Level I-results within 6 business hours of receipt of necessary information
- Level II—results within 5 business days

*Submit supporting documents with the screen to prevent delays!*

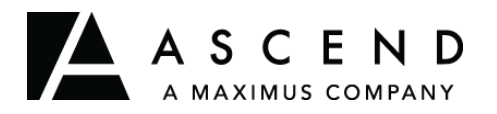

# **TN PASRR System User Guide — System User & Facility**

**Access** Ascend provides this user guide as an overview of system operations. Ascend will always support the current and most recent versions of Internet Explorer, Microsoft Edge, and Mozilla Firefox. Ascend recommends Adobe Reader 10 or later.

Ensure that your firewall does not block our URL.

Contact the Helpdesk for assistance[: Ascend-TNPASRR@maximus.com](mailto:TNPASRR@ascendami.com)

**To maintain proprietary content protection, this user guide does not capture all system fields.** *All information appearing in this guide does not represent true and actual individuals.*

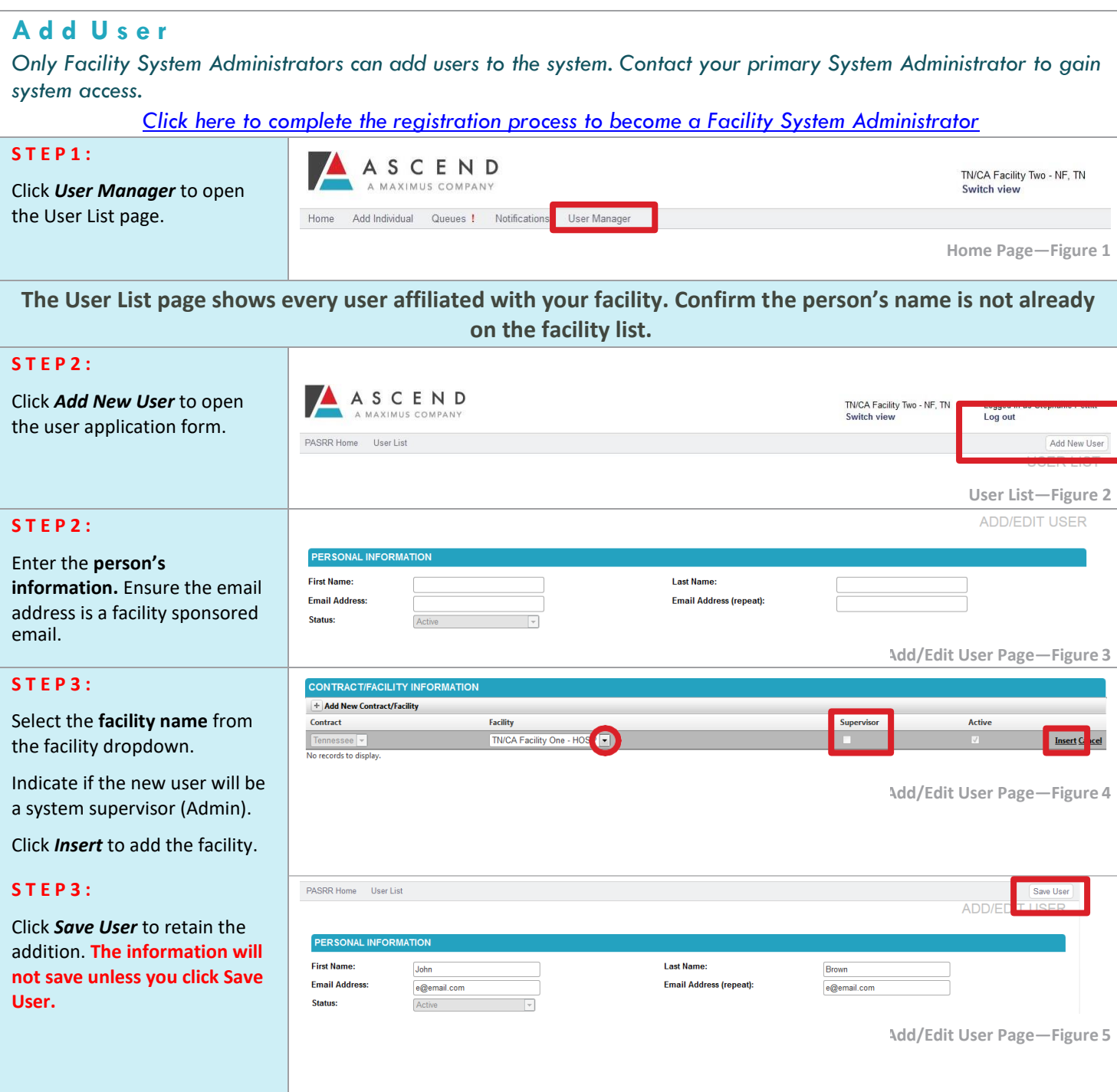

© 2018 ASCEND MANAGEMENT INNOVATION, LLC. ALL RIGHTS RESERVED 840 CRESCENT CENTRE DRIVE / SUITE 400 / FRANKLIN, TN 37067 [WWW.ASCENDAMI.COM](http://www.ascendami.com/)

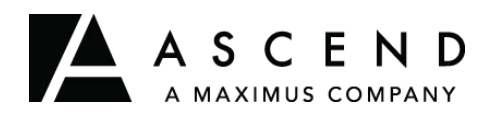

**Access**

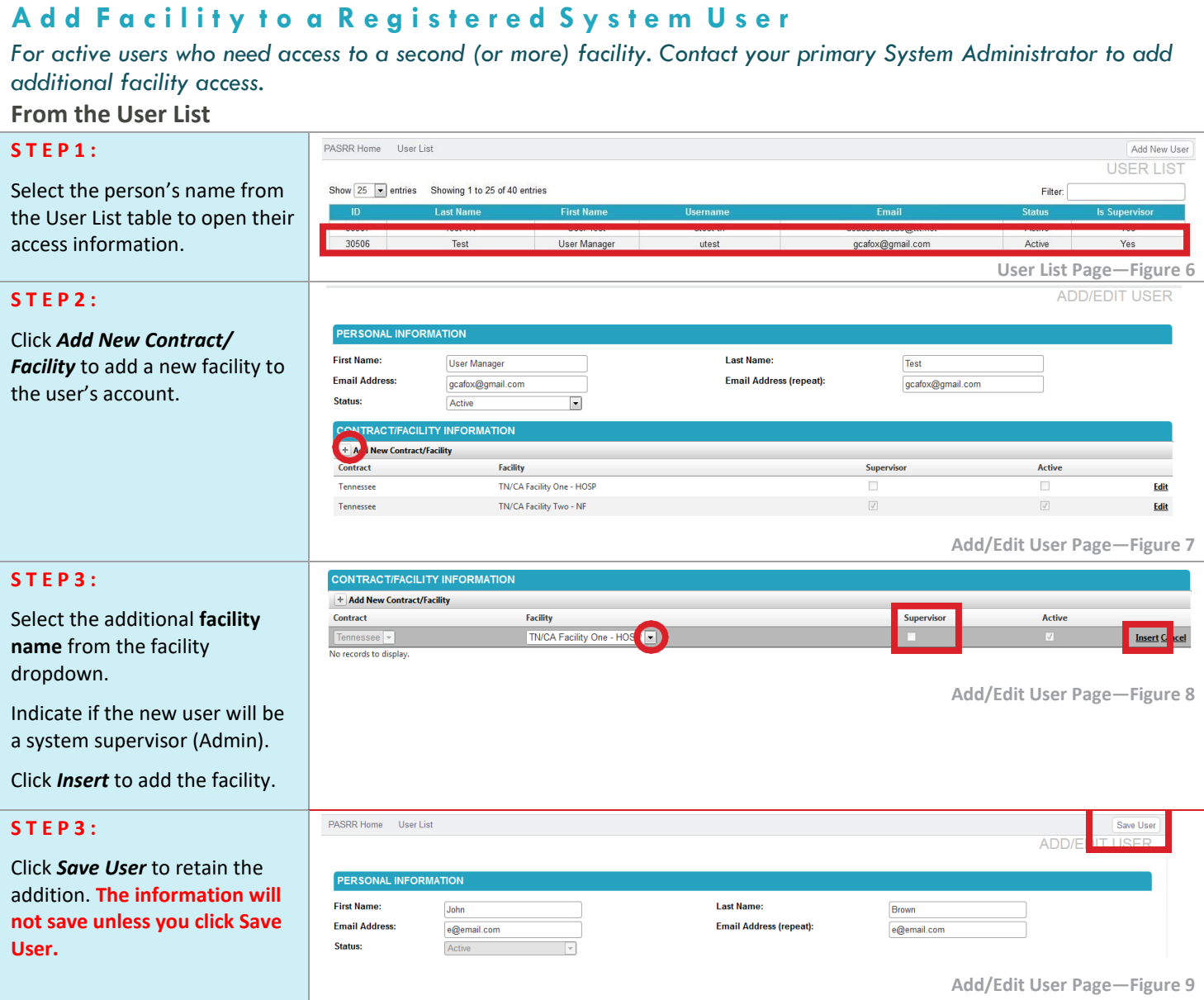

### E d it S y s t e m U s e r A c c e s s

*To make a system user inactive or terminate access*

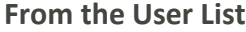

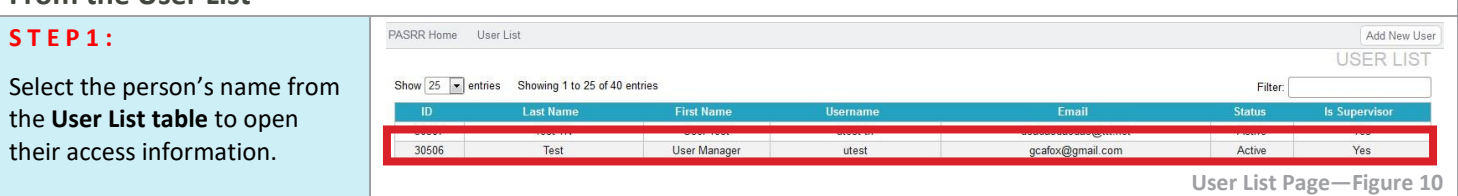

© 2018 ASCEND MANAGEMENT INNOVATION, LLC. ALL RIGHTS RESERVED 840 CRESCENT CENTRE DRIVE / SUITE 400 / FRANKLIN, TN 37067 [WWW.ASCENDAMI.COM](http://www.ascendami.com/)

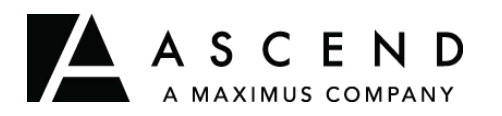

# **TN PASRR System User Guide — System User & Facility**

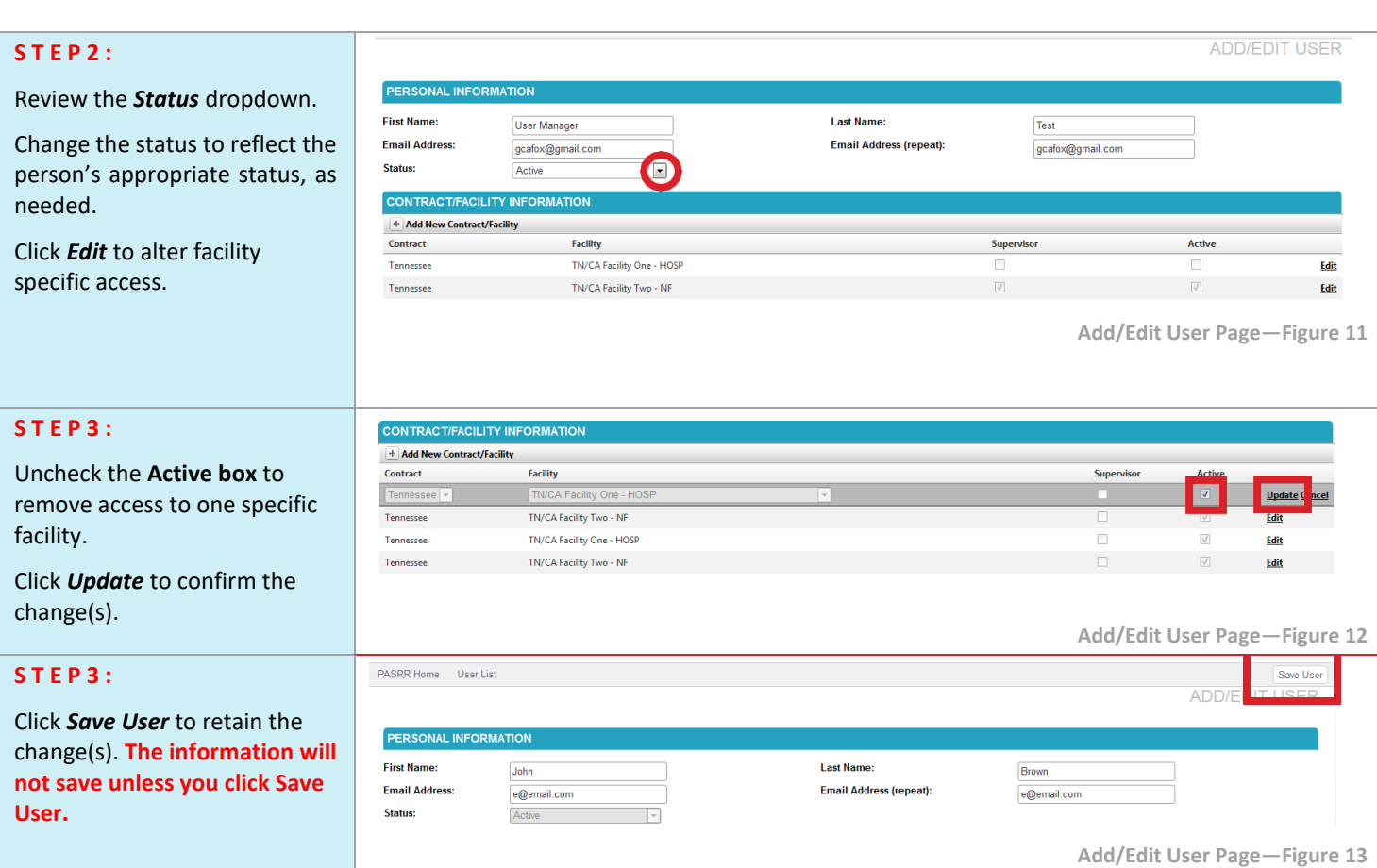

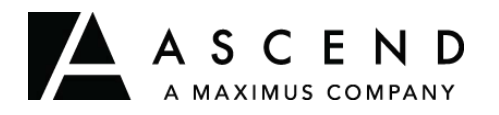

# **TN PASRR System User Guide Logging In**

Ascend provides this user guide as an overview of system operations. Ascend will always support the current and most recent versions of Internet Explorer, Microsoft Edge, and Mozilla Firefox. Ascend recommends Adobe Reader 10 or later.

Ensure that your firewall does not block our URL.

Contact the Helpdesk for assistance: [Ascend-TNPASRR@maximus.com](mailto:TNPASRR@ascendami.com)

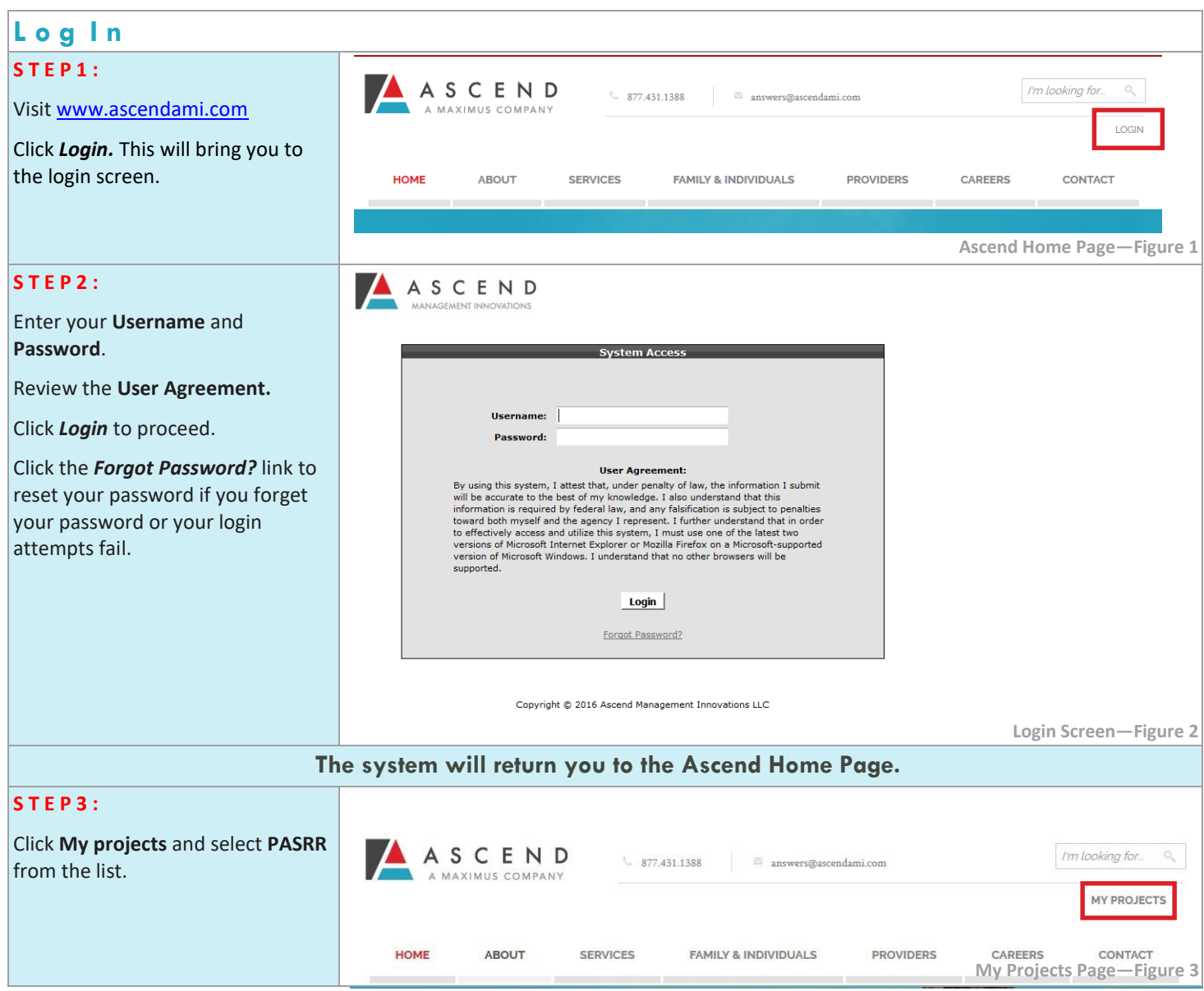

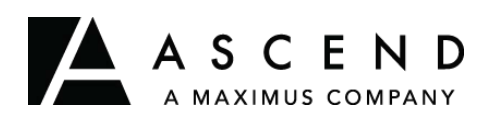

# **Logging Out**

Ascend provides this user guide as an overview of system operations. Ascend will always support the current and most recent versions of Internet Explorer, Microsoft Edge, and Mozilla Firefox. Ascend recommends Adobe Reader 10 or later.

Ensure that your firewall does not block our URL.

Contact the Helpdesk for assistance: [Ascend-TNPASRR@maximus.com](mailto:TNPASRR@ascendami.com)

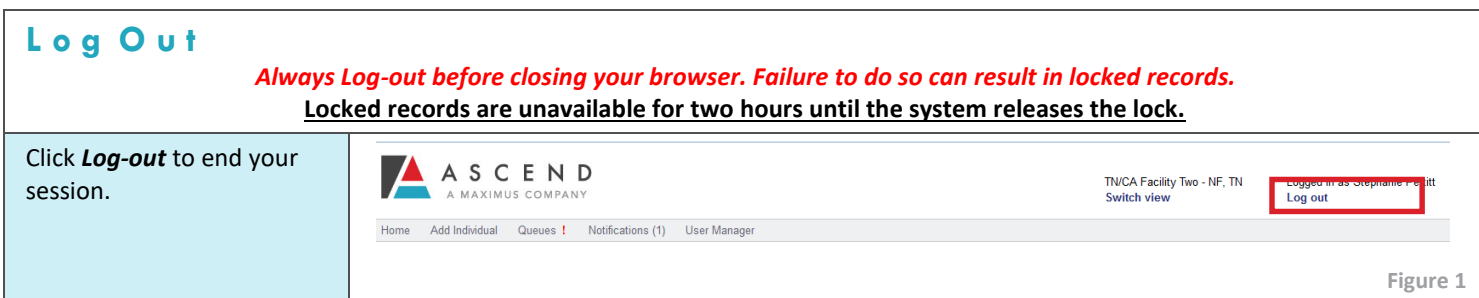

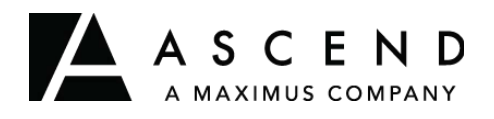

## **TN PASRR System User Guide Admitting an Individual Not in the Admittance Queue : NF**

Ascend provides this user guide as an overview of system operations. Ascend will always support the current and most recent versions of Internet Explorer, Microsoft Edge, and Mozilla Firefox. Ascend recommends Adobe Reader 10 or later.

Ensure that your firewall does not block our URL.

Contact the Helpdesk for assistance: [Ascend-TNPASRR@maximus.com](mailto:Ascend-TNPASRR@maximus.com)

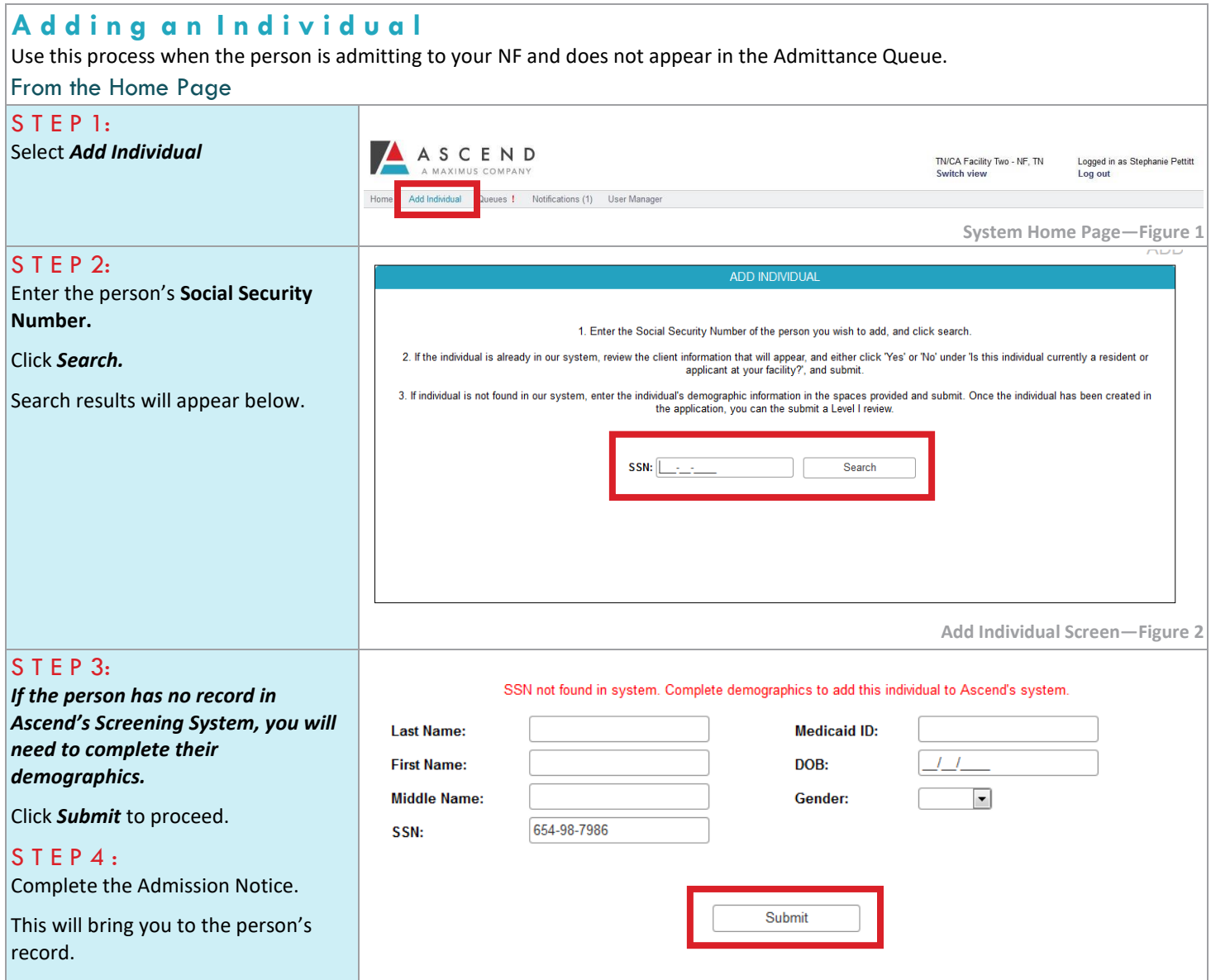

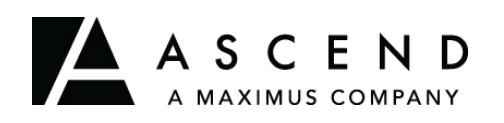

## **Admitting an Individual to the NF**

Ascend provides this user guide as an overview of system operations. Ascend will always support the current and most recent versions of Internet Explorer, Microsoft Edge, and Mozilla Firefox. Ascend recommends Adobe Reader 10 or later.

Ensure that your firewall does not block our URL.

Contact the Helpdesk for assistance[: Ascend-TNPASRR@maximus.com](mailto:TNPASRR@ascendami.com)

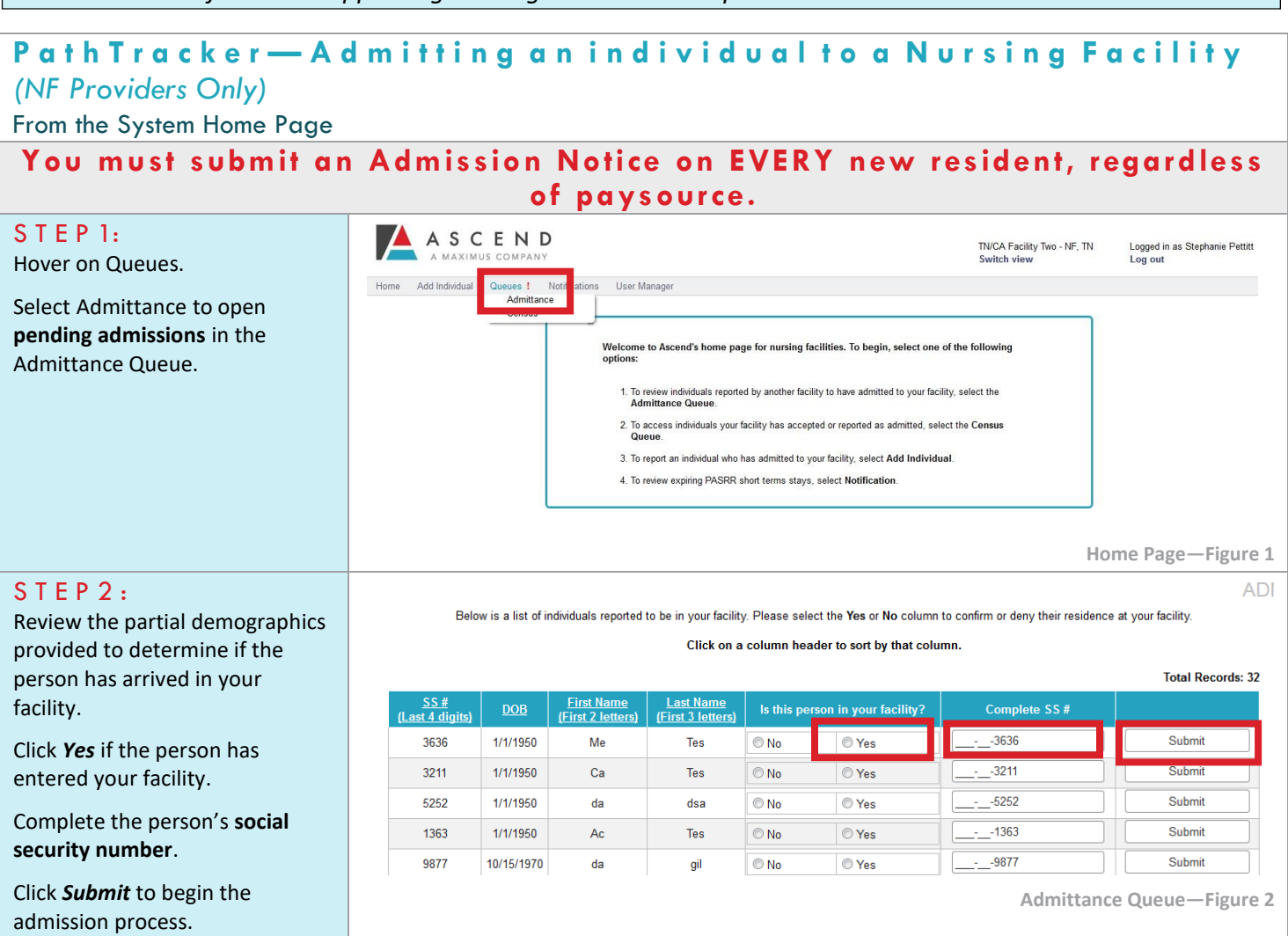

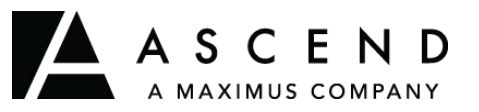

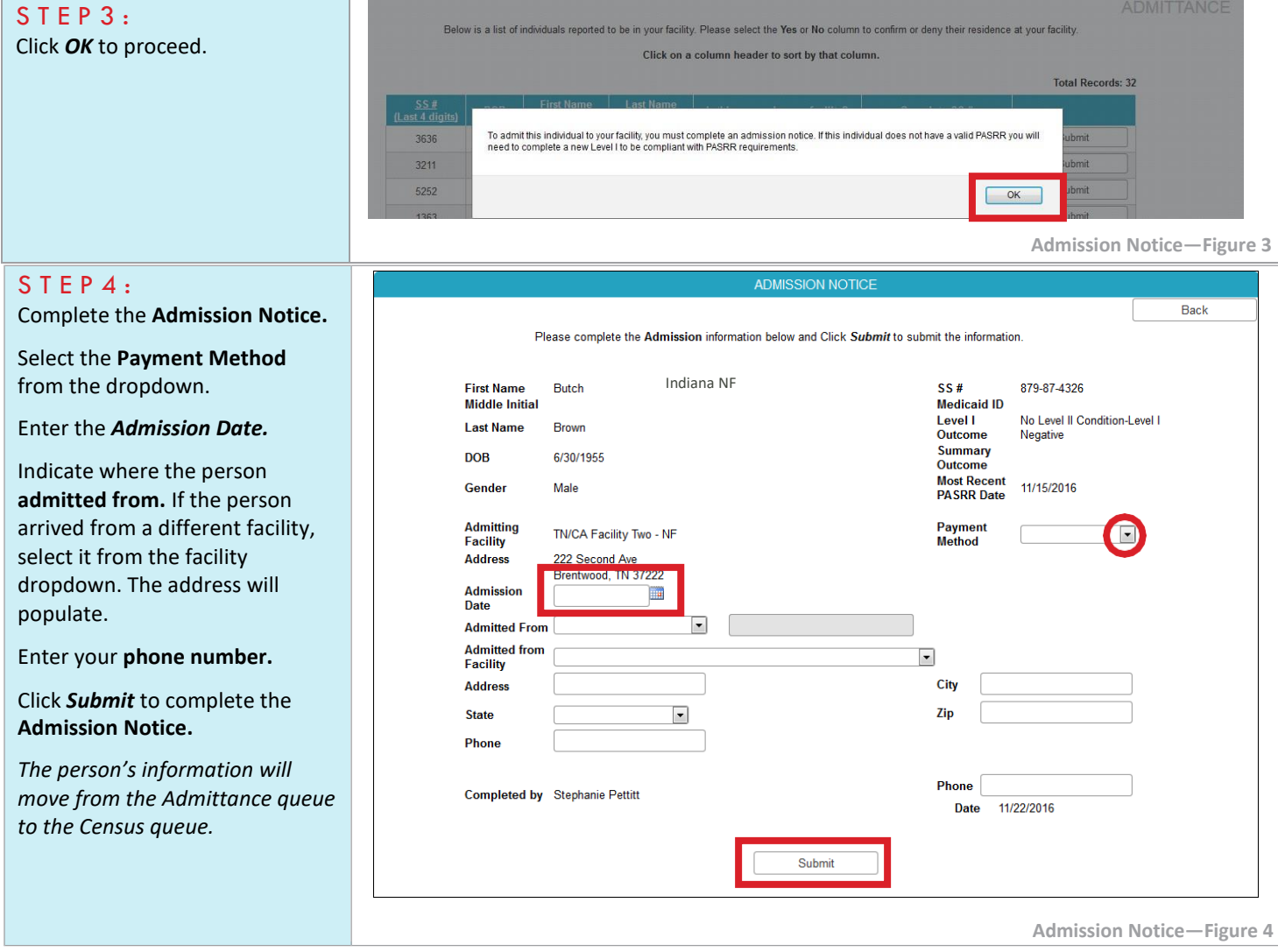

### **PathTracker—Removing an Individual from the Admittance Queue** (NF Providers Only) From the Admittance Queue

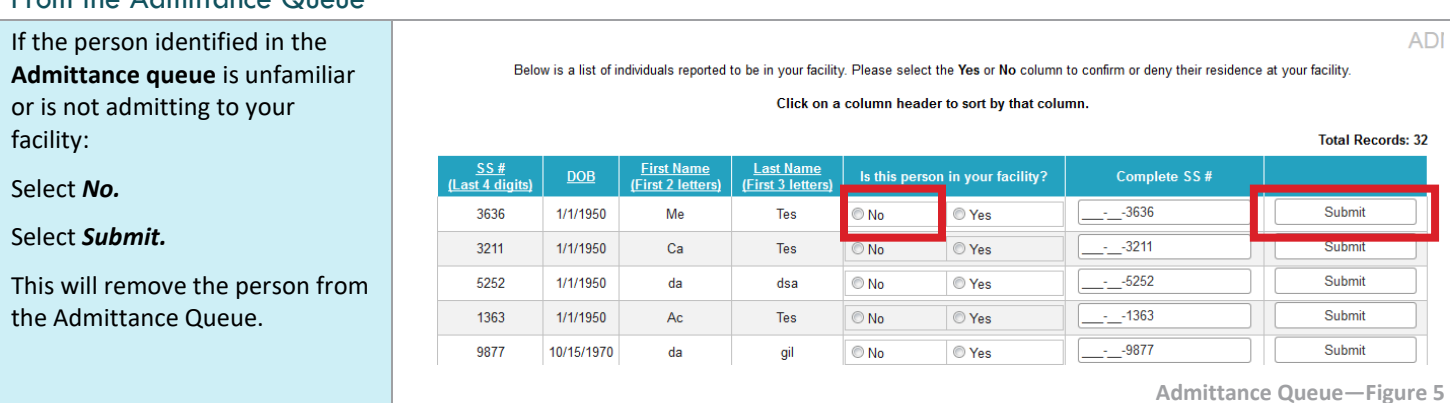

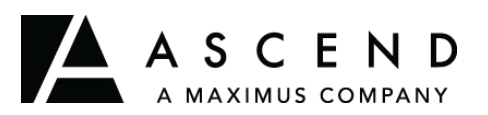

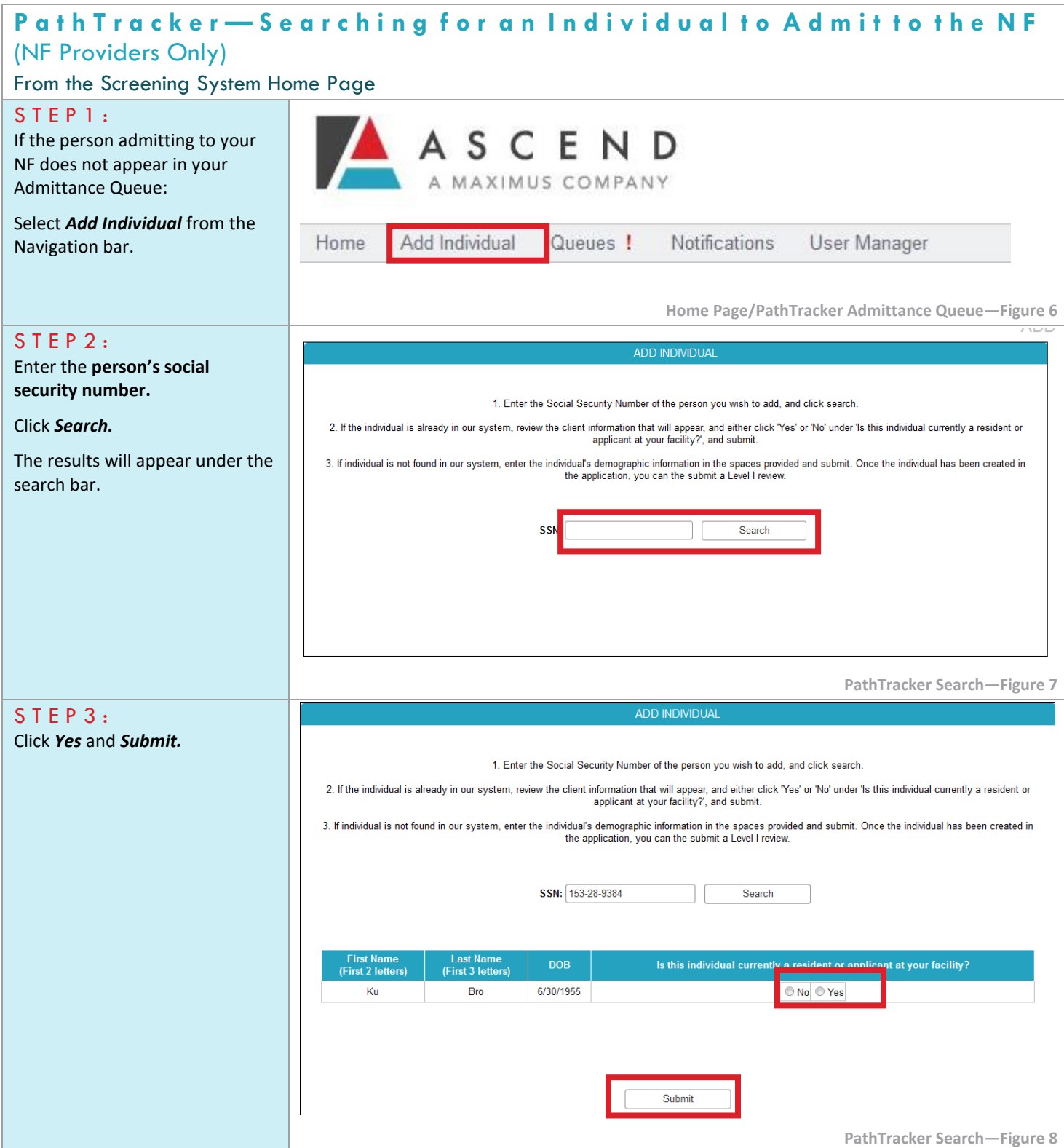

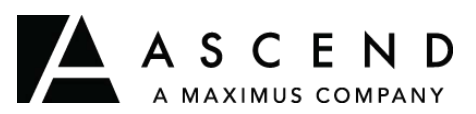

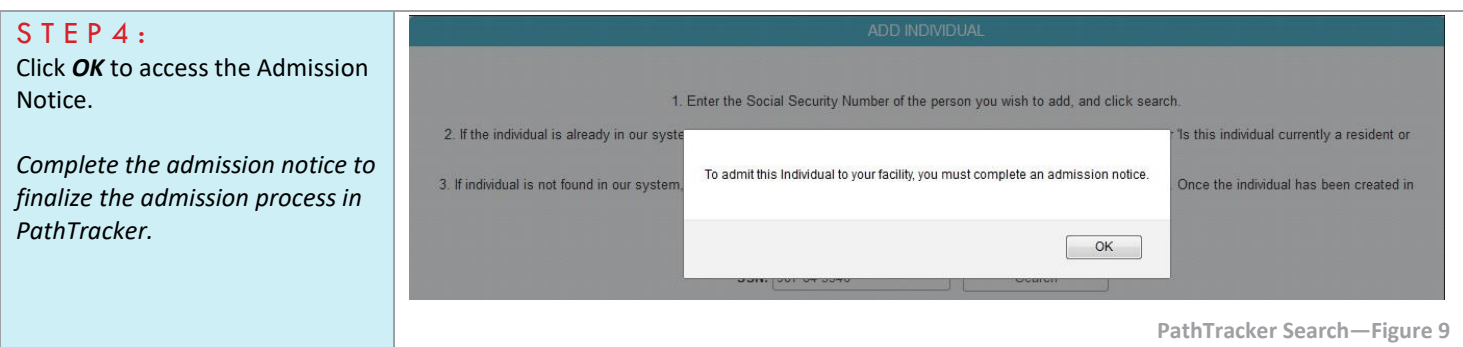

**If the individual has an approved Level I and/or LOC screen prior to December 1, 2016, do NOT enter a new screen. A new review is not required to complete admissions/discharges via PathTracker.**

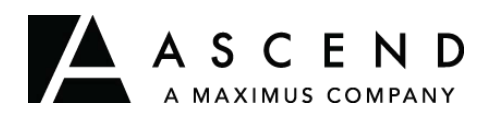

# **TN PASRR System User Guide — Switch User Facility**

Ascend provides this user guide as an overview of system operations. Ascend will always support the current and most recent versions of Internet Explorer, Microsoft Edge, and Mozilla Firefox. Ascend recommends Adobe Reader 10 or later.

Ensure that your firewall does not block our URL.

Contact the Helpdesk for assistance[: Ascend-TNPASRR@maximus.com](mailto:TNPASRR@ascendami.com)

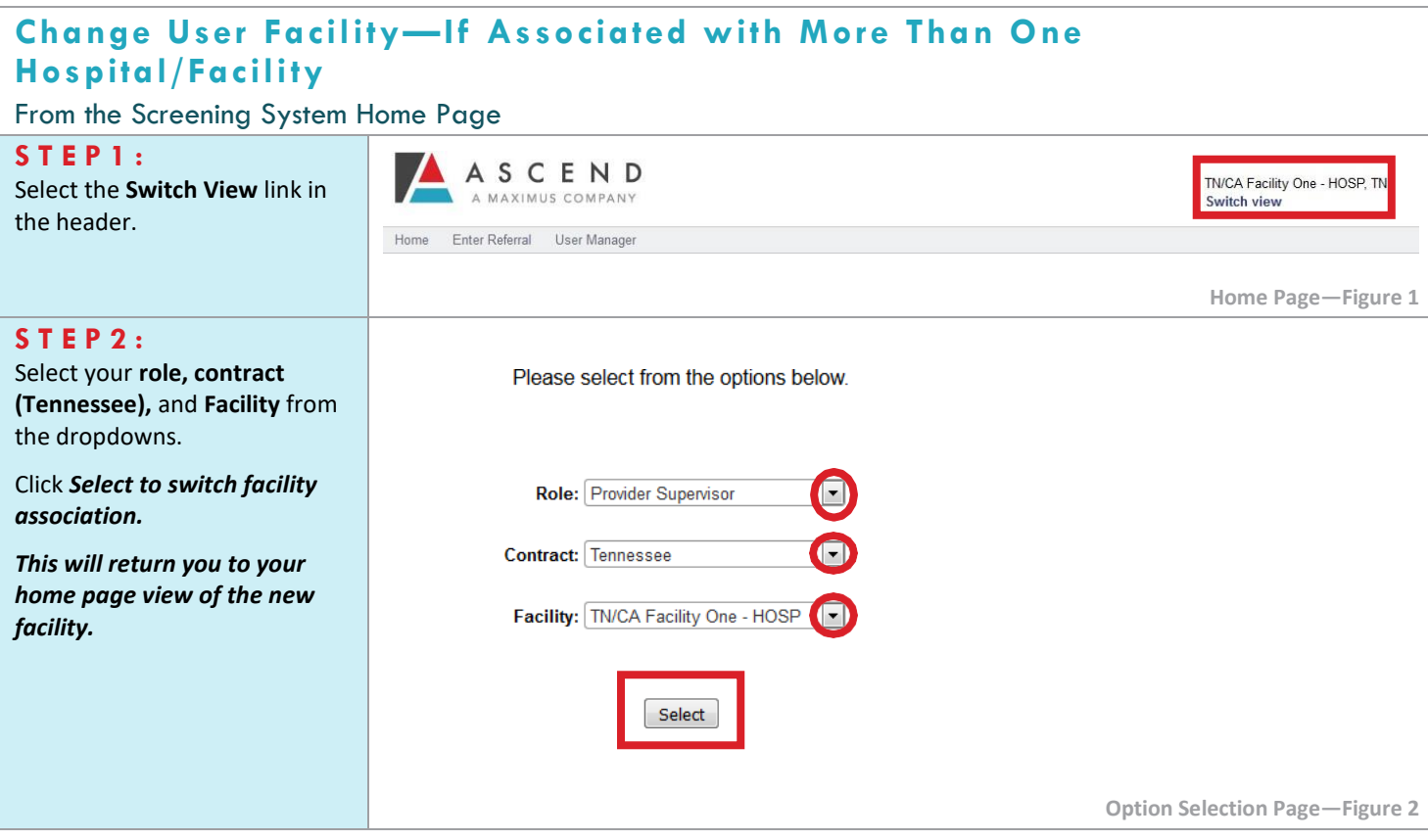

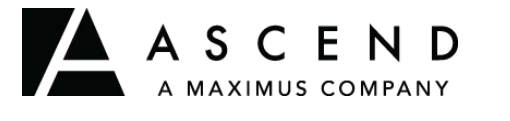

## **Discharging an Individual from the NF**

Ascend provides this user guide as an overview of system operations. Ascend will always support the current and most recent versions of Internet Explorer, Microsoft Edge, and Mozilla Firefox. Ascend recommends Adobe Reader 10 or later.

Ensure that your firewall does not block our URL.

Contact the Helpdesk for assistance: [Ascend-TNPASRR@maximus.com](mailto:TNPASRR@ascendami.com)

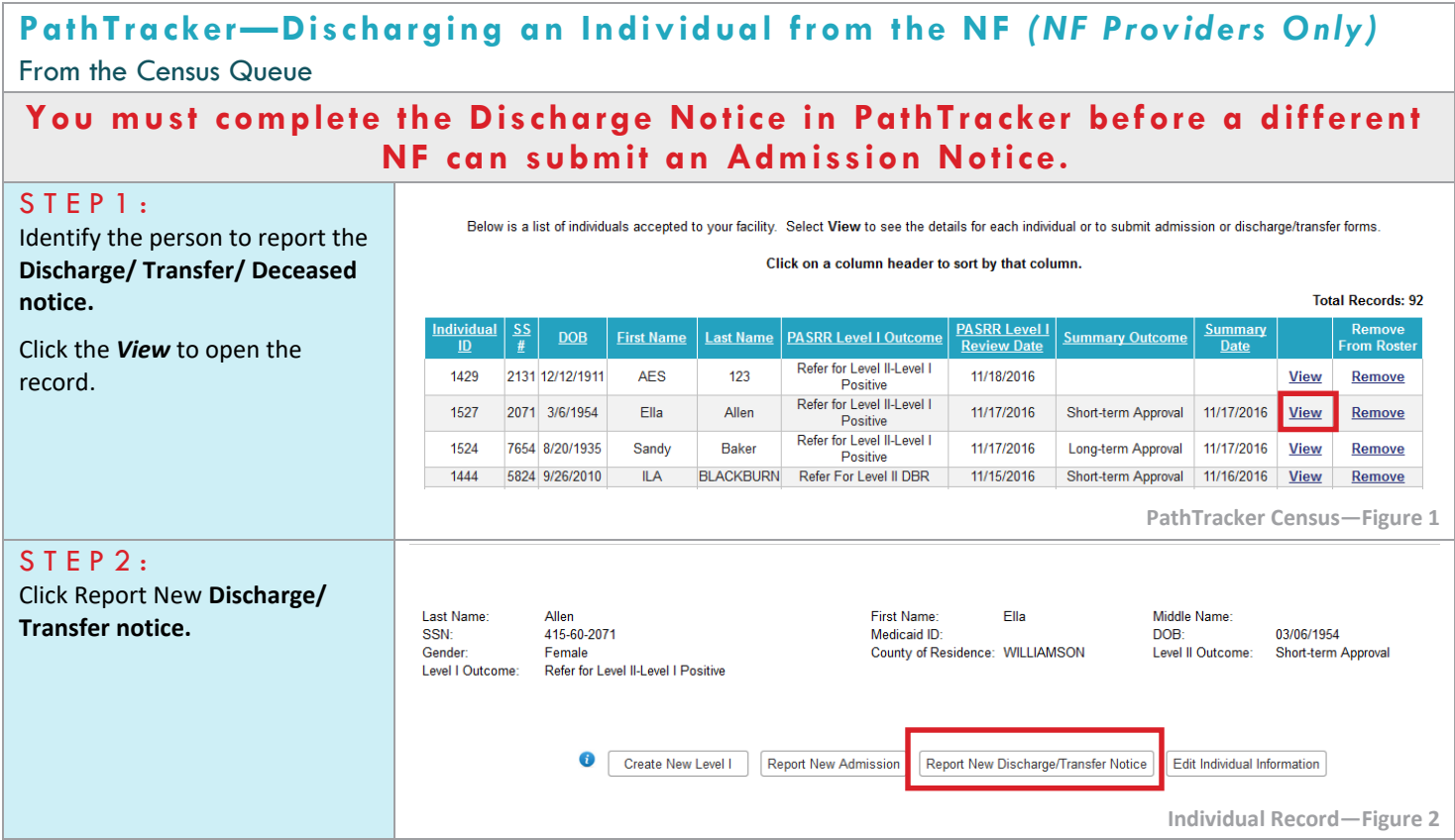

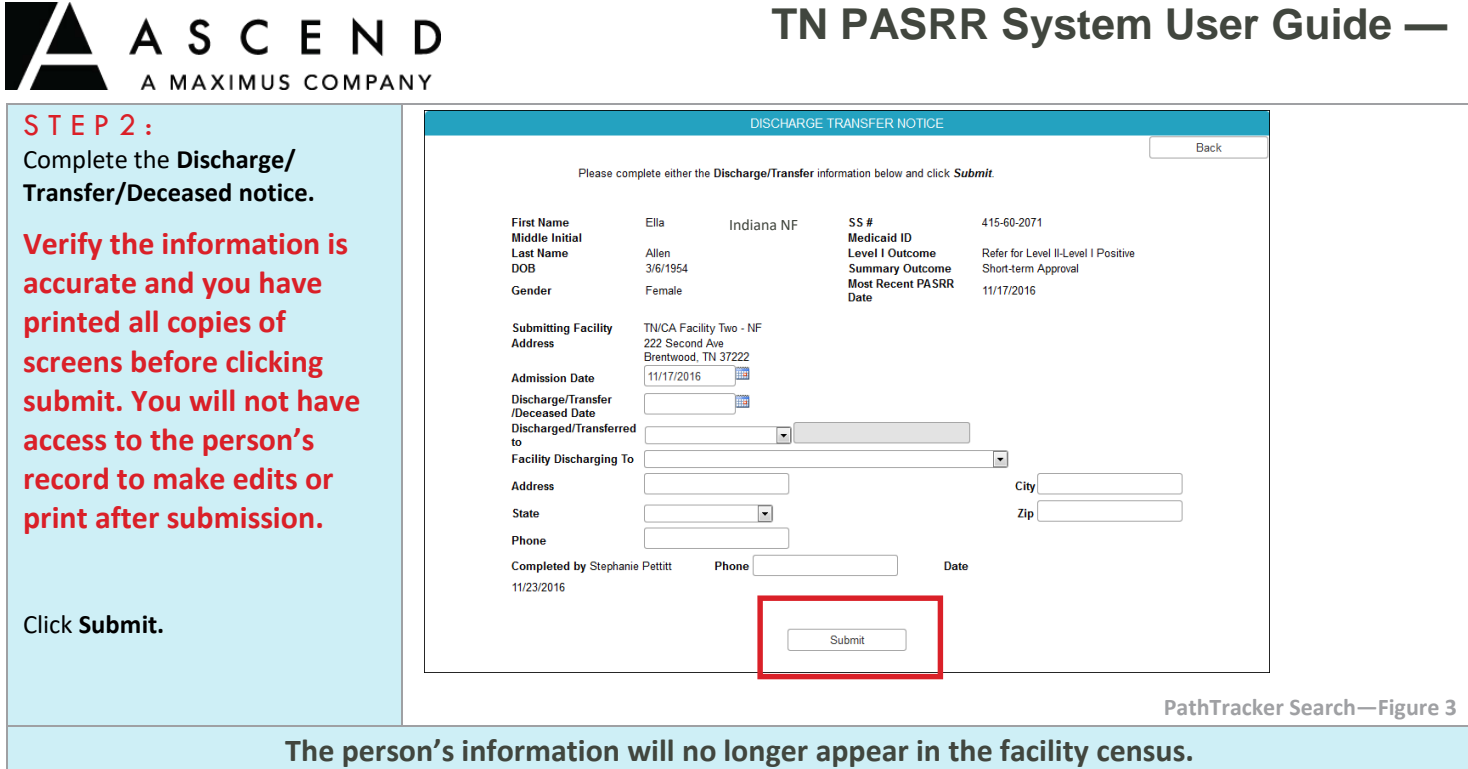

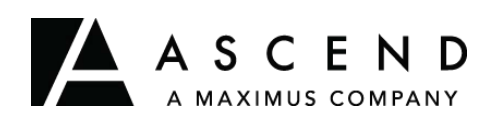

## **Opening Drafts/ Incomplete Screens**

Ascend provides this user guide as an overview of system operations. Ascend will always support the current and most recent versions of Internet Explorer, Microsoft Edge, and Mozilla Firefox. Ascend recommends Adobe Reader 10 or later.

Ensure that your firewall does not block our URL.

Contact the Helpdesk for assistance: [Ascend-TNPASRR@maximus.com](mailto:Ascend-TNPASRR@maximus.com)

### **To maintain proprietary content protection, this user guide does not capture all system fields.** *All information appearing in this guide does not represent true and actual individuals.*

#### **O p e n i n g D r a f t s / I n c o m p l e t e S c r e e n s** From the Home Page S T E P 1: ان سعت ان پیمسمت از با آنیمین ا<del>نج</del>ست Locate the Recent Activity Table. Recent Activity Search for the person's **name** or Show  $10$   $\bullet$  entries Showing 51 to 60 of 63 entries Filter: reviews with a Status/Outcome of Referral *In Process.* SSN **Review Type Print Upload** kh kuh Preadmission 4354 In Process 钉 Hold for LOC-Level II 11/22/2016 钉 S T E P 2:  $12$ Preadmission 0222 needed 2:48:00 PM Click the **row** to open the screen. Hold for LOC-Level II 11/17/2016 **Bille Kidd** Preadmission 5454 仞 10:00:00 AM needed **Home Page/Drafts Tab—Figure 1 The system will bring you to the the screen. Complete the screen and click Submit. Unsubmitted screens will remain in the Drafts tab for 24 hours from start. At the end of 24 hours, the screen**

**will be permanently deleted and you will need to start over to submit the screen.**

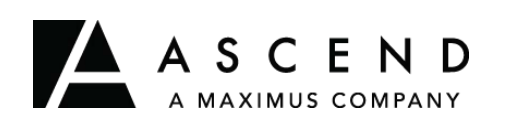

## **Search for an Individual' s Record**

Ascend provides this user guide as an overview of system operations. Ascend will always support the current and most recent versions of Internet Explorer, Microsoft Edge, and Mozilla Firefox. Ascend recommends Adobe Reader 10 or later.

Ensure that your firewall does not block our URL.

Contact the Helpdesk for assistance[: Ascend-TNPASRR@maximus.com](mailto:Ascend-TNPASRR@maximus.com)

### **To maintain proprietary content protection, this user guide does not capture all system fields.** *All information appearing in this guide does not represent true and actual individuals.*

## **S e a r c h f o r a n I n d i v i d u a l ' s R e c o r d**

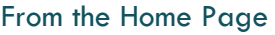

 $STEP1:$ Locate the **Filter:** feature with the Recent Alerts or Recent Activity tables.

Enter the **person's Name** to search.

The table will reduce the view to the search results.

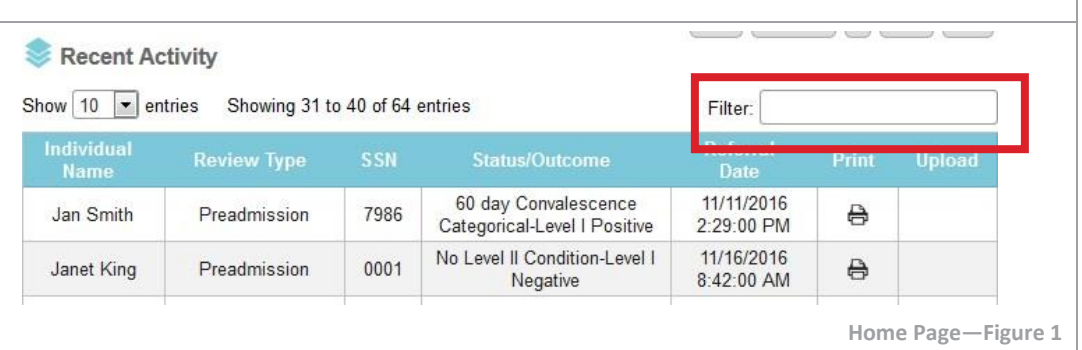

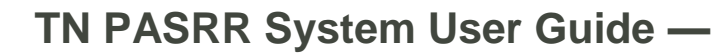

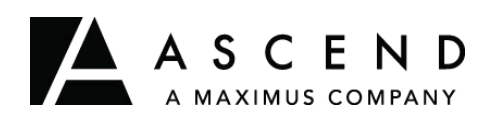

# **Uploading Documents: NF**

Ascend provides this user guide as an overview of system operations. Ascend will always support the current and most recent versions of Internet Explorer, Microsoft Edge, and Mozilla Firefox. Ascend recommends Adobe Reader 10 or later.

Ensure that your firewall does not block our URL.

Contact the Helpdesk for assistance[: Ascend-TNPASRR@maximus.com](mailto:TNPASRR@ascendami.com)

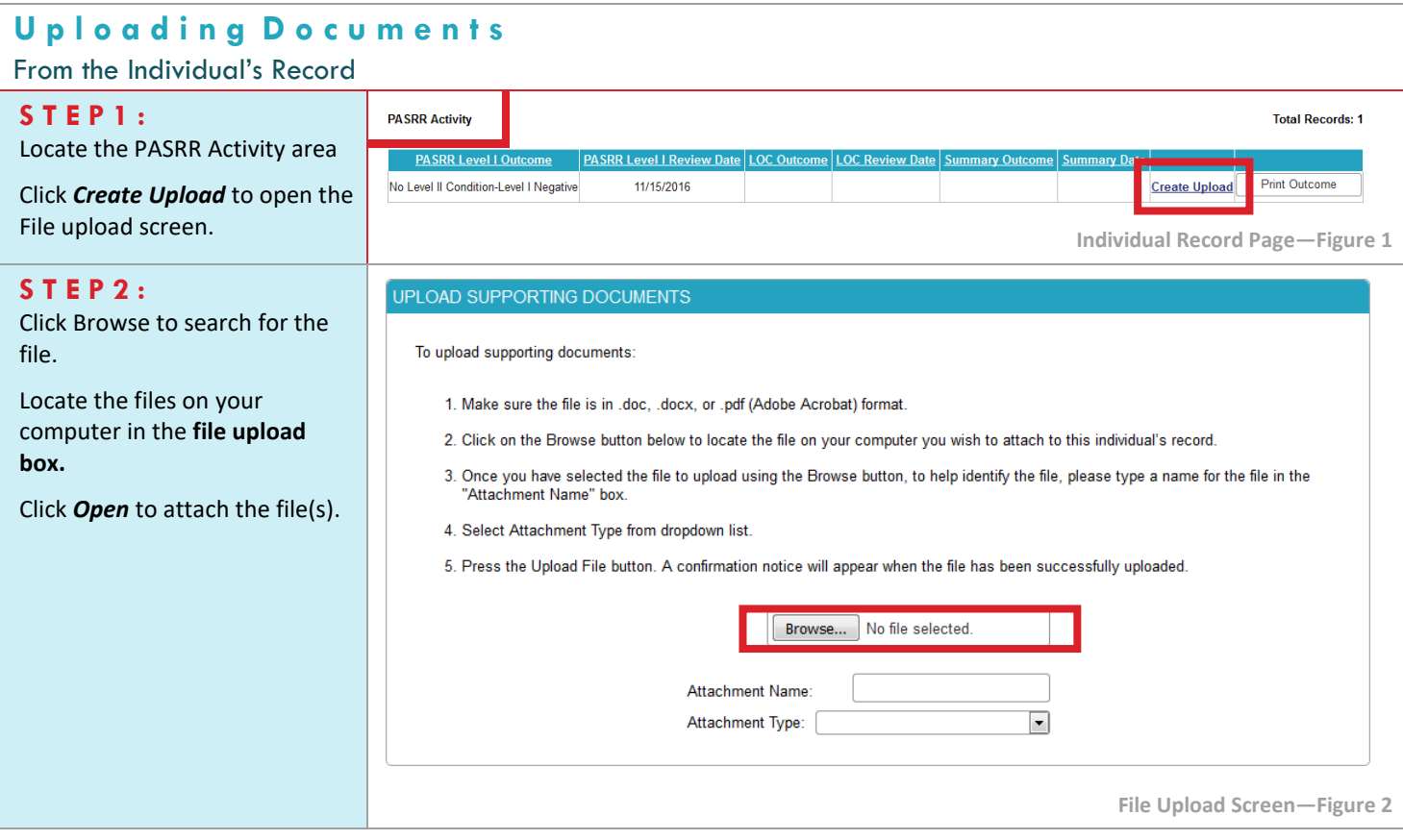

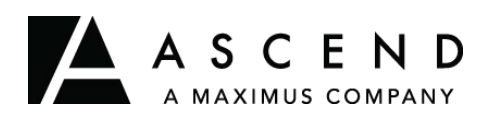

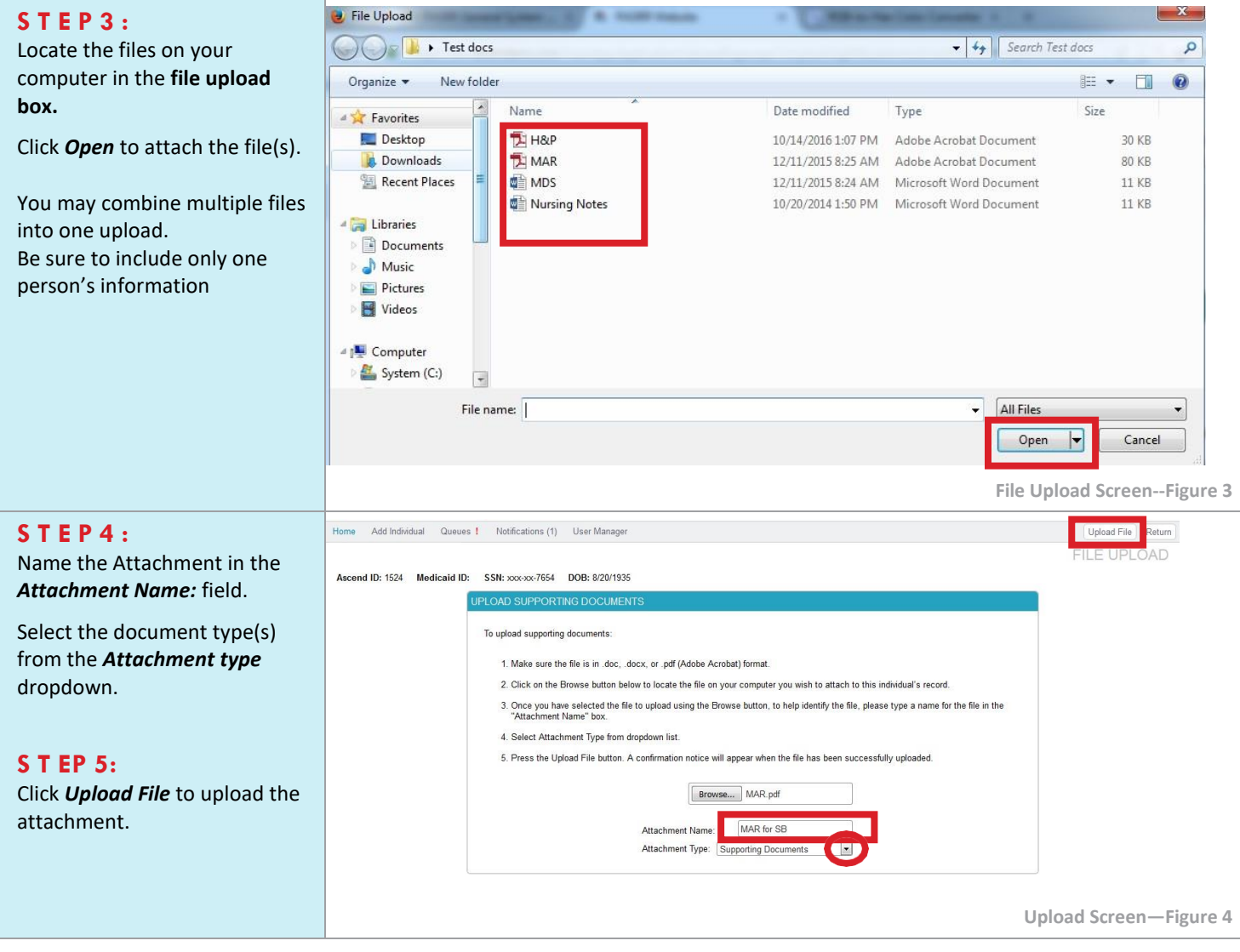

## <span id="page-25-0"></span>**Submitting A Level I**

Pre-admission screening—this means the Level I must be completed prior to admission for all individuals with a planned admission to a Medicaid Certified NF, regardless of payer source.

As you are aware, discharge planning begins as soon as possible after hospitalization. If you think the individual might need NF placement, submit the Level I, especially if there are no indicators for a LII. This prevents delays in discharge if the individual needs a level II. There is no specified "time to submit," but keep in mind that if you submit too early, there may be changes in status prior to discharge, rendering the Level I inaccurate. If this occurs, a resubmission may be required. Also, keep in mind, you don't want to wait until the day of discharge, especially if there is possibility the person may require a LII evaluation.

Resident Review—you will submit the Level I if the individual has an expiring short term approval/time limited stay or has a significant change in status. For everyone regardless of payer source admitting to a Medicaid certified NF.

Before NF Admission

• Pre-admission

Expiration of a time-related stay

- Resident Review is required before expiration
- Submit a new Level I no less than 10 days before expiration date

Significant change in status

• Resident Review

## <span id="page-25-1"></span>**Negative screen = no PASRR Condition:**

- Can admit to NF
- Negative screen—this means the individual does not have a PASRR condition and can enter a NF as needed. Remember, a PASRR condition is a major mental illness, intellectual disability, or related condition. Some LI reports include PASRR identified services. These are not binding for the NF, because the individual has not been determined to be in PASRR population but may provide useful ideas to help improve quality of life and addressing various health conditions for individuals.
- As you may be aware, a Negative Level I outcome can be automatically approved via the web based PASRR system. This allows you to print the outcome and proceed with NF admission. If you do not receive a web approval, the review will require a clinician review, which can also result in a Negative LI PASRR.

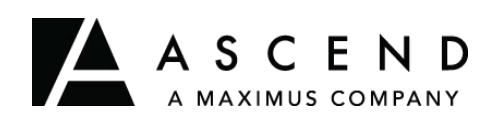

## **Completing a Level I Screen : NF**

Ascend provides this user guide as an overview of system operations. Ascend will always support the current and most recent versions of Internet Explorer, Microsoft Edge, and Mozilla Firefox. Ascend recommends Adobe Reader 10 or later.

Ensure that your firewall does not block our URL.

Contact the Helpdesk for assistance[: Ascend-TNPASRR@maximus.com](mailto:Ascend-TNPASRR@maximus.com)

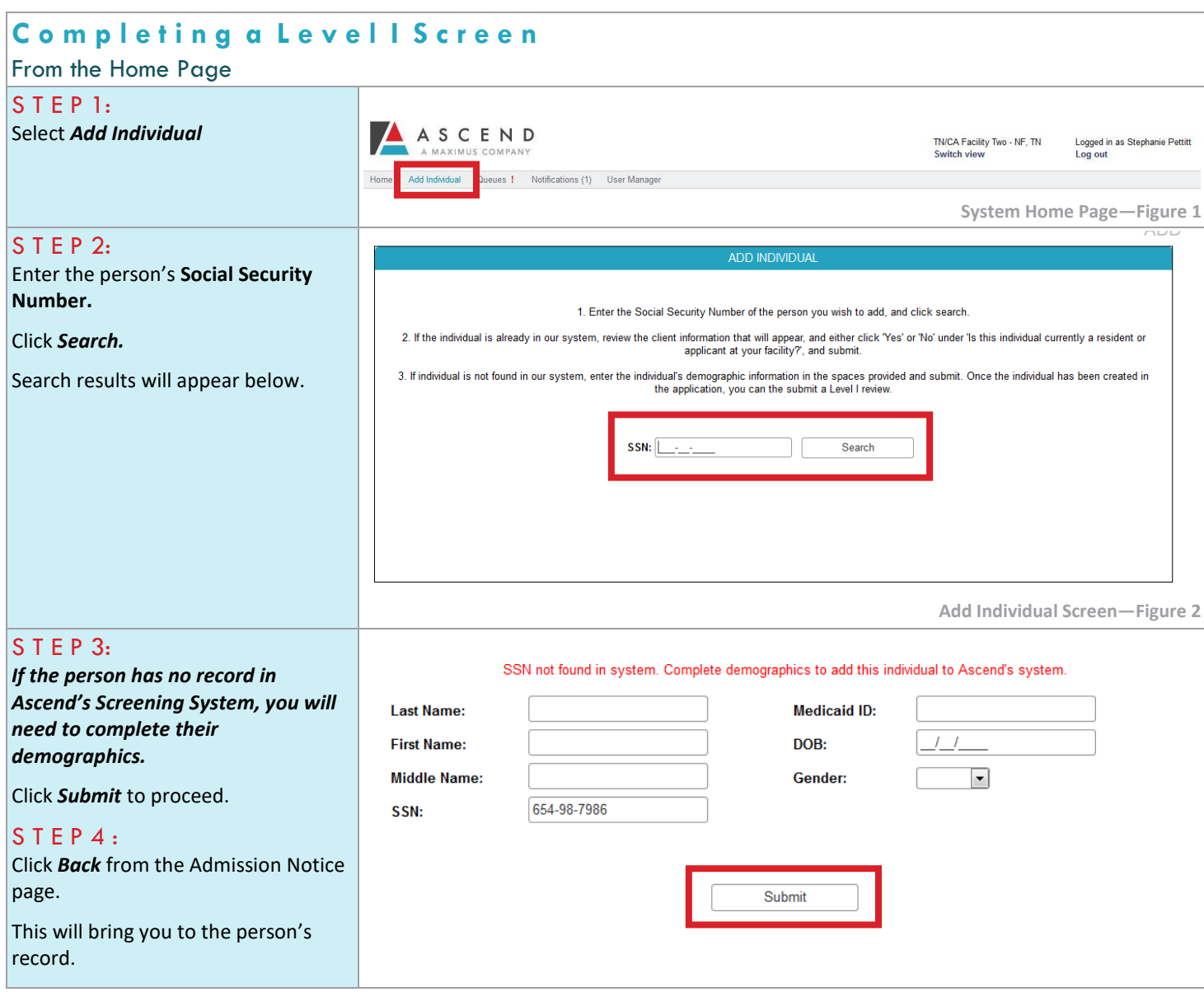

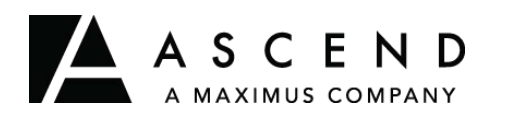

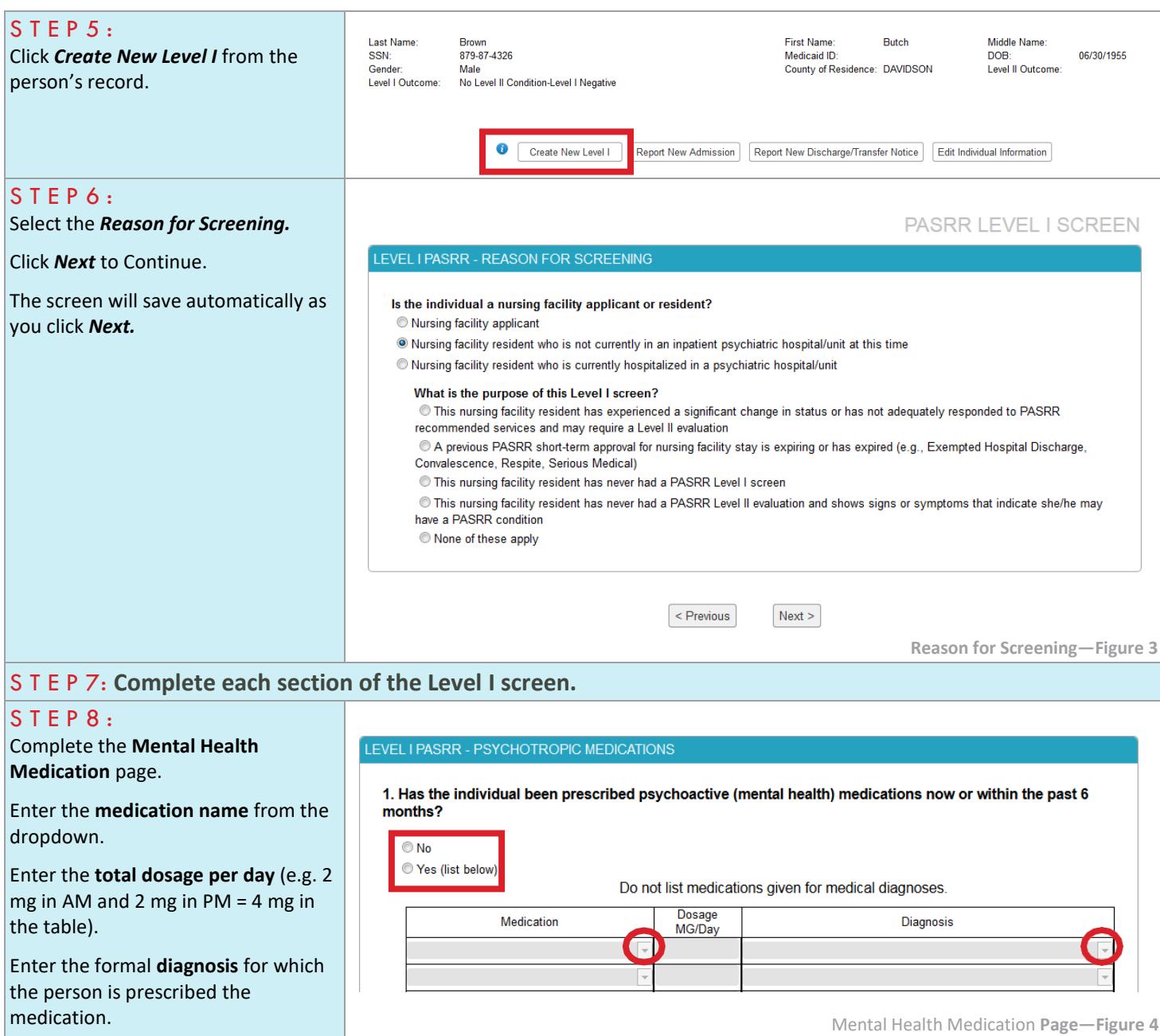

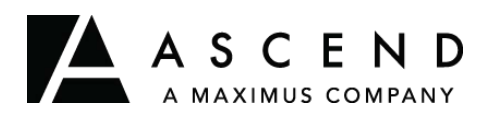

#### LEVEL I PASRR - CATEGORICALS/EXEMPTIONS

### $S T E P 9:$ Complete the

**Categoricals/Exemptions** page, if provided. *Not all individual's will be eligible for exemption or categorical options.*

Review the criteria outlined on the page and provide specific details surrounding the outcome option.

**Identify any required documentation, as indicated on the page.**

### S T E P 10 :

Complete the **Attestation.**

This states:

*By checking this box, I attest that I have reviewed all information contained herein and that I take responsibility for the completeness and accuracy of information reported throughout this submission. I also attest this information was provided by a health care professional working in a clinical capacity for this facility. The healthcare professional who provided this submission information meets the required clinical qualifications.*

*I understand that the state of Tennessee considers knowingly submitting inaccurate, incomplete or misleading Level I information to be Medicaid fraud, and I have completed this form to the best of my knowledge.*

#### TO BE ELIGIBLE FOR SHORT TERM EXEMPTION OR CATEGORICAL DECISION. THE INDIVIDUAL MUST BE PSYCHIATRICALLY AND BEHAVIORALLY STABLE.

When authorization is provided for a short term categorical or exemption, the NF must submit a new level I to Ascend.

#### 1. Does the admission meet criteria for Hospital Convalescence?

#### $\odot$  No

Xes, meets all criteria for 30 day Exempted Hospital Discharge

- C Yes, meets all criteria for 60 day Categorical Decision
	- . Admission to NF directly from hospital after receiving acute medical care
	- . AND need for NF is required for the condition treated in the hospital; Specify diagnosis(es):

. AND the attending physician has certified prior to NF admission the individual will require less than 30 calendar days of NF services (exempted hospital discharge) OR The Attending physician has certified prior to NF admission the individual will require less than 60 calendar days of NF services (60 day categorical decision)

#### LEVEL I PASRR ATTESTATION AND SIGNATURE

v checking this box, I attest that I have reviewed all information contained herein and that I take responsibility for the completeness and accuracy of information reported throughout this submission. I also attest this in health care professional working in a clinical capacity for this facility. The healthcare professional who provided this submission information meets the required clinical qualifications.

I understand that the state of Tennessee considers knowingly submitting inaccurate, incomplete or misleading Level I information to be Medicaid fraud, and I have completed this form to the best of my knowledge.

Submitter Information P**age—Figure 5**

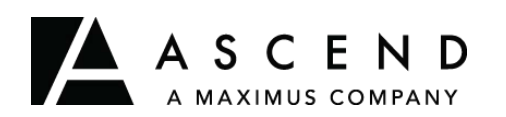

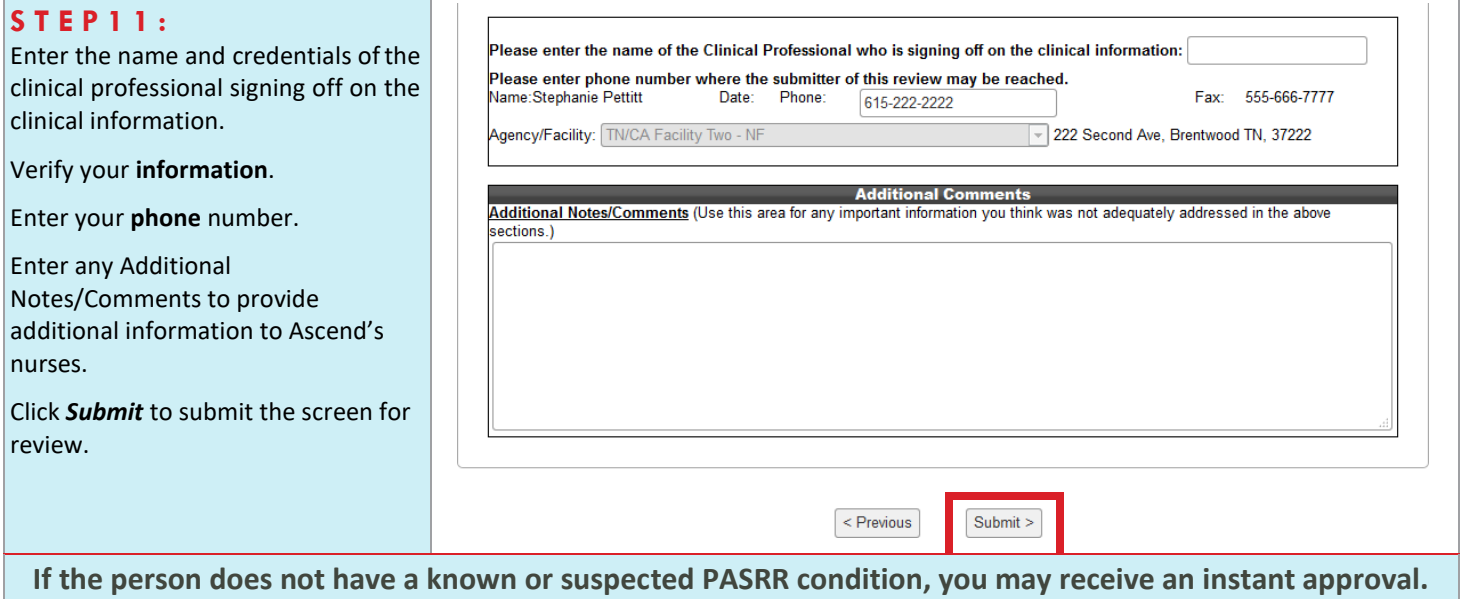

**If you do not receive an instant approval, monitor your Census for Red Exclamation points to respond to requests for additional information or for the outcome of clinical review.**

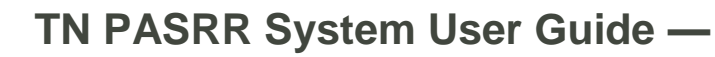

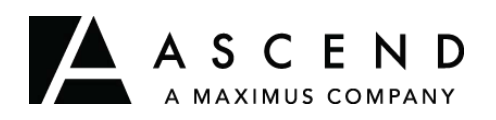

## **Accessing Outcomes**

Ascend provides this user guide as an overview of system operations. Ascend will always support the current and most recent versions of Internet Explorer, Microsoft Edge, and Mozilla Firefox. Ascend recommends Adobe Reader 10 or later.

Ensure that your firewall does not block our URL.

Contact the Helpdesk for assistance: [Ascend-TNPASRR@maximus.com](mailto:TNPASRR@ascendami.com)

**To maintain proprietary content protection, this user guide does not capture all system fields.** *Information appearing in this guide does not represent true and actual individuals.*

### **A c c e s s i n g O u t c o m e s**

- From the Home Page
- $S T E P 1:$

Locate the *Recent Actvity* table.

### S T E P 2:

Locate the **individual's name** in the table. Use one or more of the following options to locate the name:

Click the *column header* to sort.

Enter the person's name in the *filter box* to search.

Click the *pagination buttons*  under the table to open the next table entries.

S T E P 3 :

Review the **Status/Outcome column** to identify the screen status or outcome.

Click the **row** to open the screen (read only access after submission)

Click the *printer icon* to print the screen.

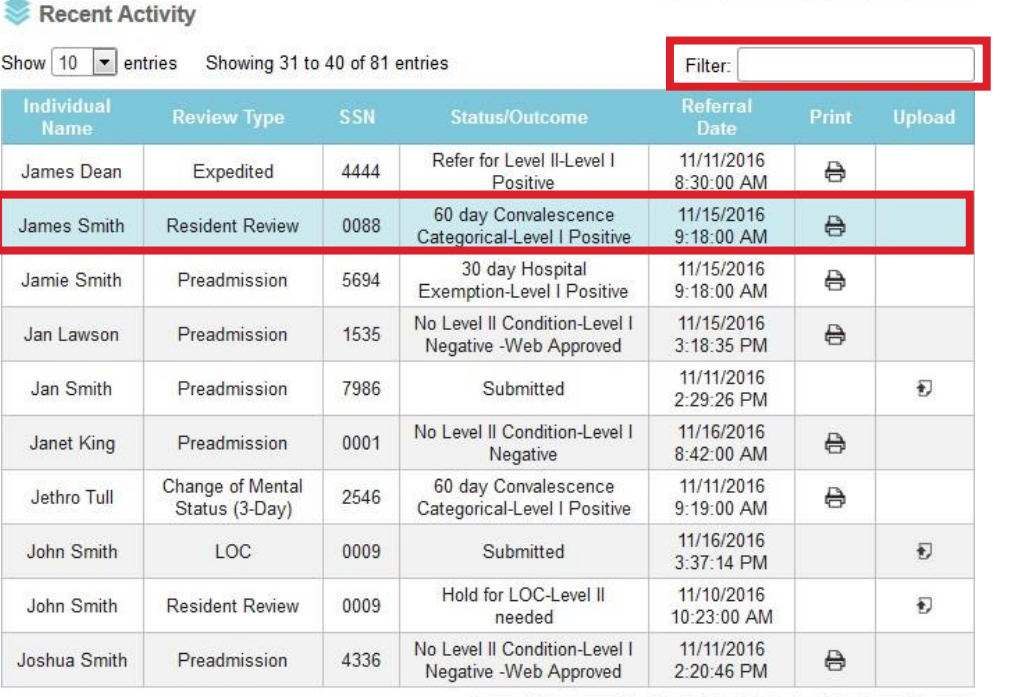

**Home Page/Recent Outcomes Tab—Figure 1**

First | Previous | 1 | 2 | 3 | 4 | 5 ... 9 | Next | Last |

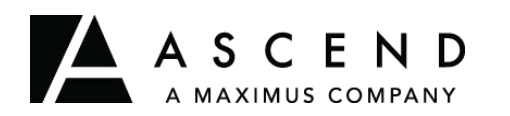

<span id="page-31-0"></span>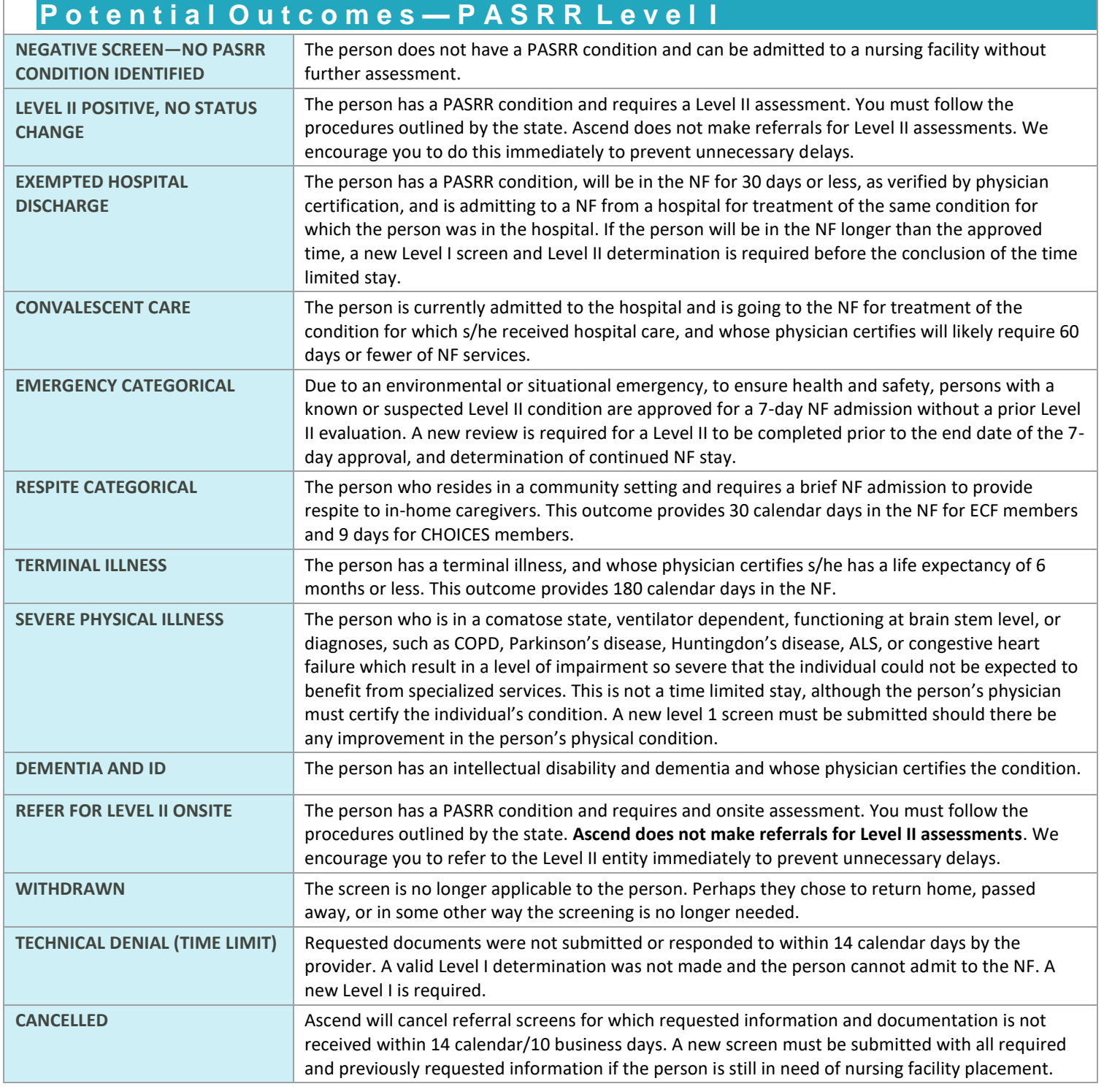

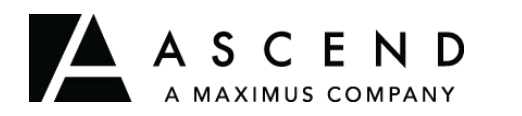

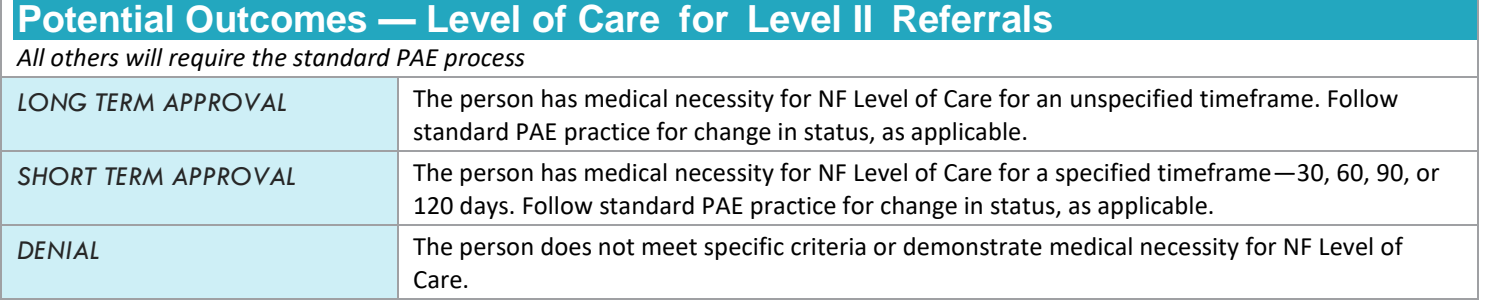

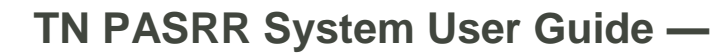

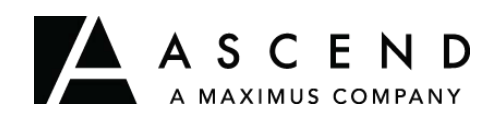

## **Communicating with Ascend**

Ascend provides this user guide as an overview of system operations. Ascend will always support the current and most recent versions of Internet Explorer, Microsoft Edge, and Mozilla Firefox. Ascend recommends Adobe Reader 10 or later.

Ensure that your firewall does not block our URL.

Contact the Helpdesk for assistance: [Ascend-TNPASRR@maximus.com](mailto:Ascend-TNPASRR@maximus.com)

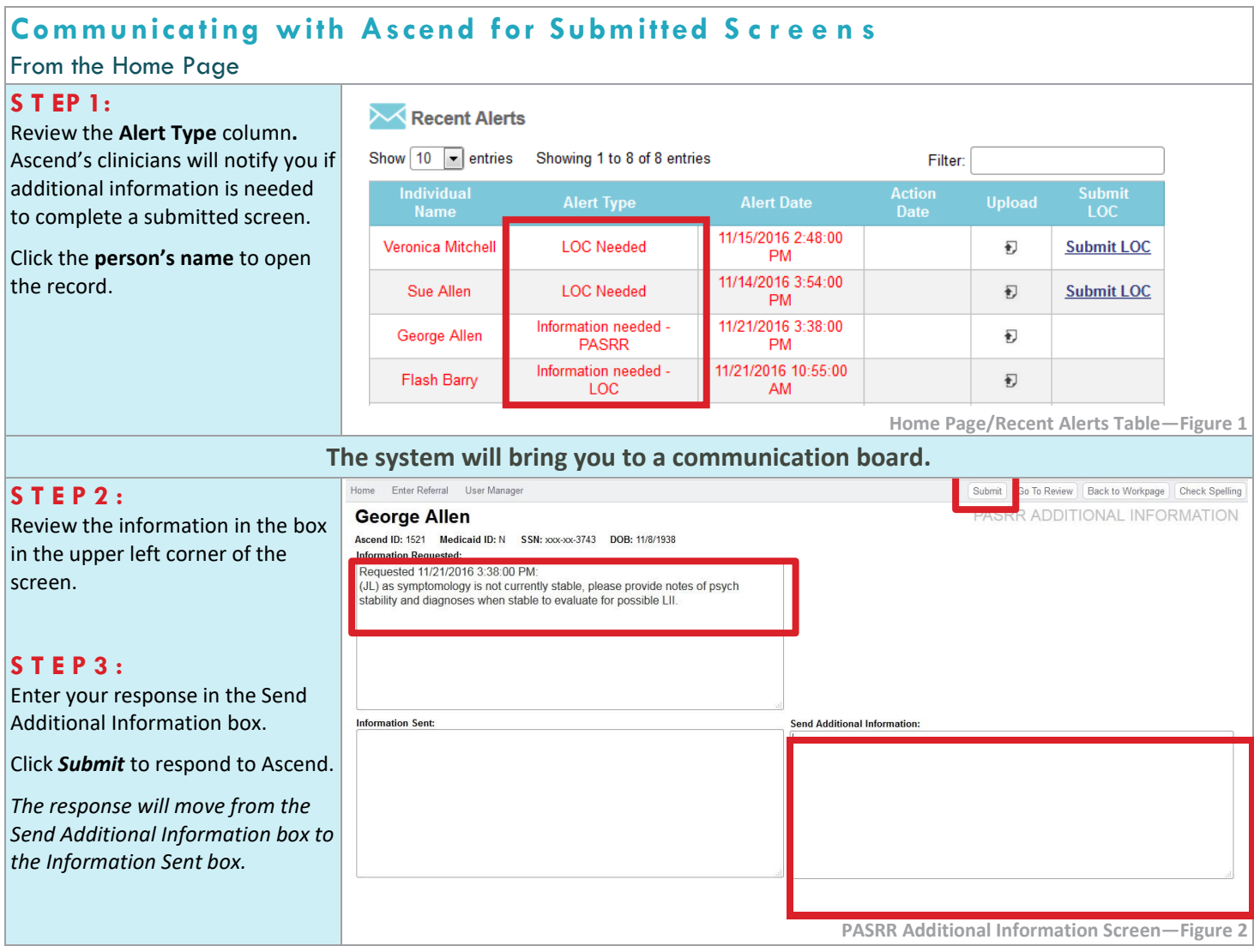

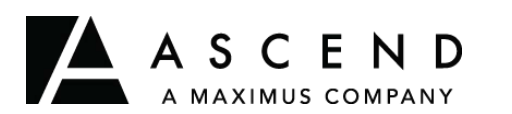

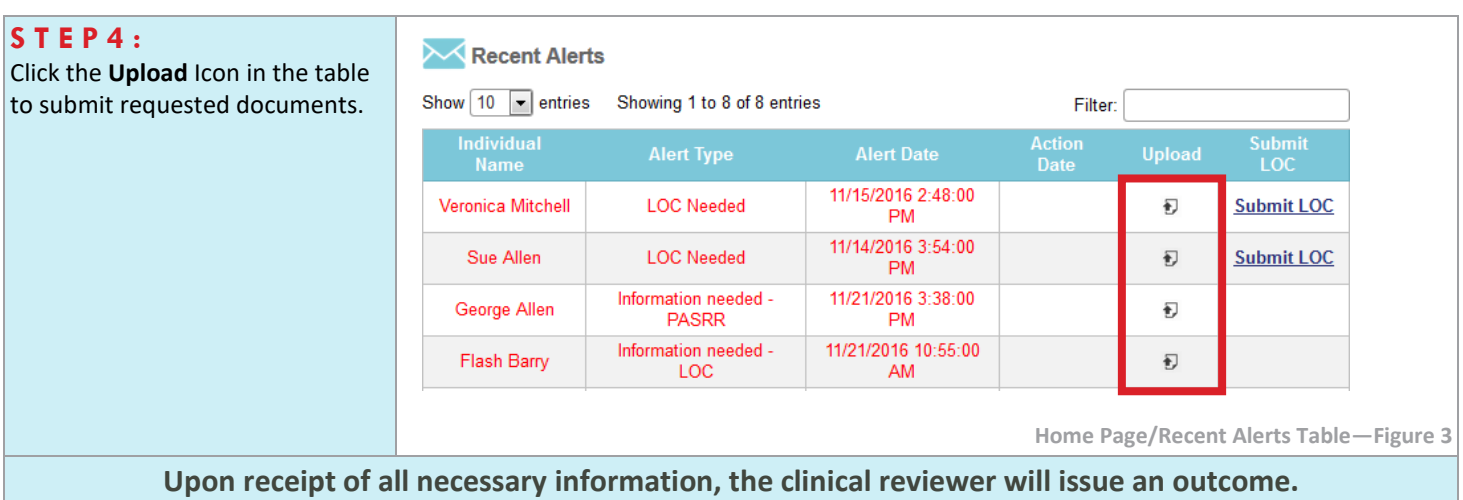

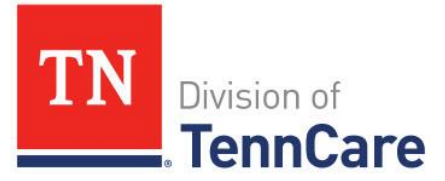

## <span id="page-35-0"></span>**SUBMITTING LOC**

If an individual has, or is suspected of having PASRR condition, and the person does not qualify for a categorical or exemption, the individual must have a Level II assessment.

(Regardless of Payer Source): A Level of Care screen is required for all individuals that need a Level II assessment.

You will receive an alert in your Recent Alerts queue that a Level of Care screen is needed. Click on Submit LOC to complete the LOC.

The PAE Certification Form must be submitted for all LOC submissions.

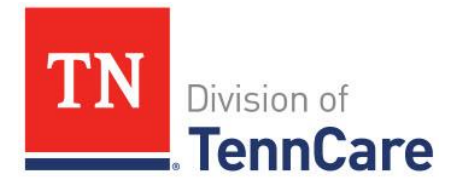

## **Level of Care**

## <span id="page-36-1"></span><span id="page-36-0"></span>**Acuity Scale**

The acuity scale applies weighted values to the answer that you provide to each question on the functional assessment:

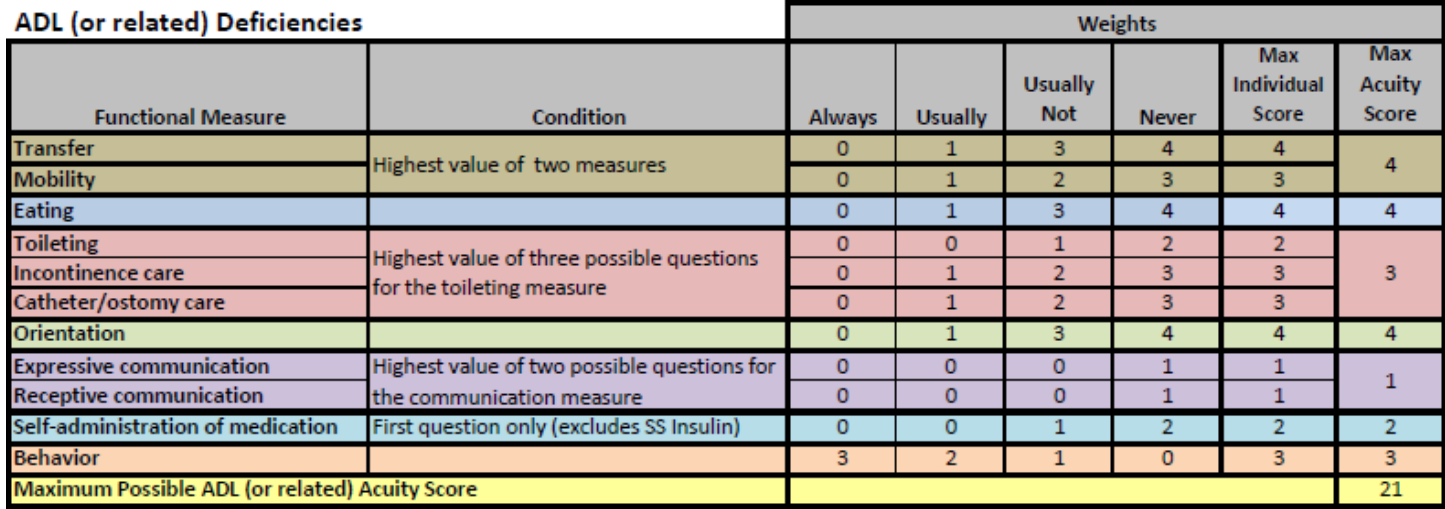

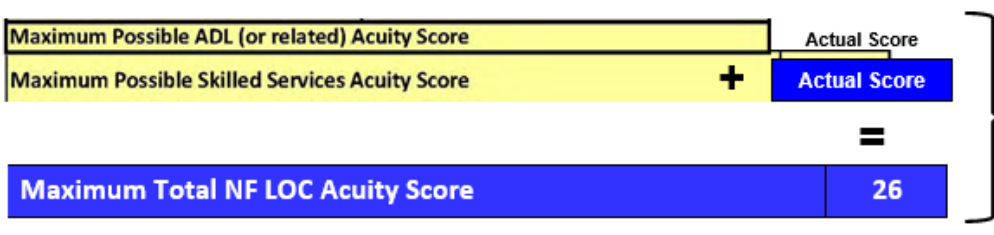

All answers may be approved or denied by TennCare based on supporting documentation. If an answer is denied, the assigned value would not apply to the "actual score". Only those approved will apply to the "actual score".

This means the total acuity score may change once a PAE is reviewed by TennCare.

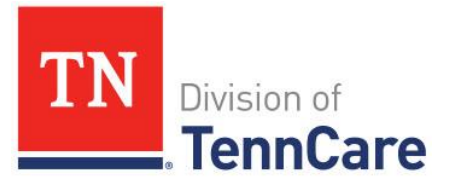

## <span id="page-37-0"></span>**Skilled Services**

Utilizing the answers that are provided on the PAE submission:

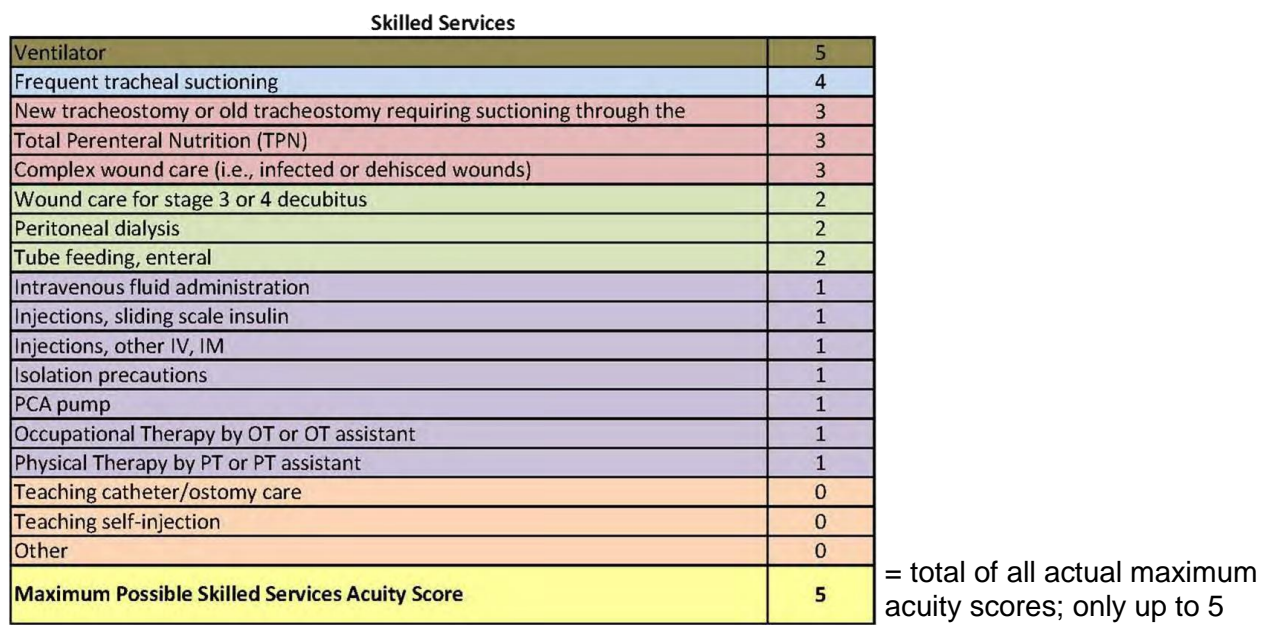

# **Determining Level of Care**

*Activities of Daily Living (ADL) consist of self-care tasks that enable a person to live independently in their home.*

### <span id="page-37-1"></span>**Transfer**

*Rule says…*

The Applicant is incapable of transfer to and from bed, chair, or toilet unless physical assistance is provided by others on an ongoing basis (daily or at least four days per week).

Approval of this deficit shall require documentation of the medical condition(s) contributing to this deficit, as well as the specific type and frequency of transfer assistance required.

## <span id="page-37-2"></span>**Mobility**

*Rule says…*

The Applicant requires physical assistance from another person for mobility on an ongoing basis (daily or at least four days per week). Mobility is defined as the ability to walk, using mobility aids such as a walker, crutch, or cane if required, or the ability to use a wheelchair (manual or electric) if walking is not feasible. The need for a wheelchair, walker, crutch, cane, or other mobility aid shall not by itself be considered to meet this requirement.

Approval of this deficit shall require documentation of the medical condition(s) contributing to this deficit, as well as the specific type and frequency of mobility assistance required.

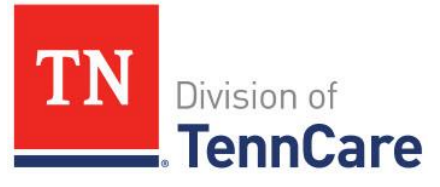

## <span id="page-38-0"></span>**Eating**

### *Rule says…*

The Applicant requires physical assistance with gastrostomy tube feedings or physical assistance or constant one-on-one observation and verbal assistance (reminding, encouraging) 4 or more days per week to consume prepared food and drink (or self-administer tube feedings, as applicable) or must be fed part or all of each meal. Food preparation, tray set-up, assistance in cutting up foods, and general supervision of multiple residents shall not be considered to meet this requirement.

Approval of this deficit shall require documentation which supports the need for such intervention, along with evidence that in the absence of such physical assistance or constant one-on-one observation and verbal assistance, the Applicant would be unable to self-perform this task. For PAEs submitted by the AAAD (or entity other than an MCO, NF, or PACE Organization), an eating or feeding plan specifying the type, frequency and duration of supports required by the Applicant for feeding, along with evidence that in the absence of such physical assistance or constant one-on- one observation and verbal assistance, the Applicant would be unable to self-perform this task shall be required.

## <span id="page-38-1"></span>**Toileting**

### *Rule says…*

The Applicant requires physical assistance from another person to use the toilet or to perform incontinence care, ostomy care, or catheter care on an ongoing basis (daily or at least four days per week).

Approval of this deficit shall require documentation of the specific type and frequency of toileting assistance required.

### <span id="page-38-2"></span>**Orientation**

### *Rule says…*

The Applicant is disoriented to person (e.g., fails to remember own name, or recognize immediate family members), place (e.g., does not know residence is a NF), or event/situation (e.g., is unaware of current circumstances in order to make decisions that prevent risk of harm) daily or at least four days per week.

Approval of this deficit shall require documentation of the specific orientation deficit(s), including the frequency of occurrence of such deficit(s), and the impact of such deficit(s) on the Applicant.

### <span id="page-38-3"></span>**Communication**

### *Rule says…*

The Applicant is incapable of reliably communicating basic needs and wants (e.g., need for assistance with toileting; presence of pain) in a manner that can be understood by others, including through the use of assistive devices; or the Applicant is incapable of understanding and following very simple instructions and commands without continual intervention (daily or at least four days per week).

Approval of this deficit shall require documentation of the medical condition(s) contributing to this deficit, as well as the specific type and frequency of communication assistance required.

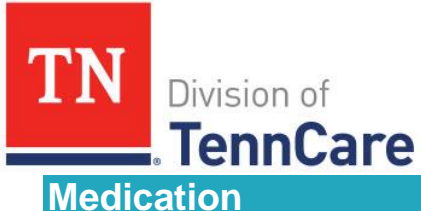

## <span id="page-39-0"></span>*Rule says…*

The Applicant is not cognitively or physically capable (daily or at least four days per week) of selfadministering prescribed medications at the prescribed schedule despite the availability of limited assistance from another person. Limited assistance includes, but is not limited to, reminding when to take medications, encouragement to take, reading medication labels, opening bottles, handing to Applicant, reassurance of the correct dose, and the use of assistive devices including a prepared medication box. An occasional lapse in adherence to a medication schedule shall not be sufficient for approval of this deficit; the Applicant must have physical or cognitive impairments which persistently inhibit his or her ability to self-administer medications.

Approval of this deficit shall require evidence that such interventions have been tried or would not be successful, and that in the absence of intervention, the Applicant's health would be at serious and imminent risk of harm.

### <span id="page-39-1"></span>**Behavior**

*Rule says…*

The Applicant requires persistent staff or caregiver intervention and supervision (daily or at least four days per week) due to an established and persistent pattern of behavioral problems which are not primarily related to a mental health condition (for which mental health treatment would be the most appropriate course of treatment) or a substance abuse disorder (for which substance abuse treatment would be the most appropriate course of treatment), and which, absent such continual intervention and supervision, place the Applicant or others at imminent and serious risk of harm.

Such behaviors may include physical aggression (including assaultive or self-injurious behavior, destruction of property, resistive or combative to personal and other care, intimidating/threatening, or sexual acting out or exploitation) or inappropriate or unsafe behavior (including disrobing in public, eating non-edible substances, fire setting, unsafe cooking or smoking, wandering, elopement, or getting lost).

Approval of this deficit shall require documentation of the specific behaviors and the frequency of such behaviors.

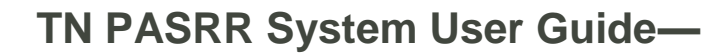

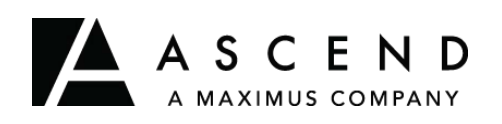

# **Completing an LOC Screen: NF**

Ascend provides this user guide as an overview of system operations. Ascend will always support the current and most recent versions of Internet Explorer, Microsoft Edge, and Mozilla Firefox. Ascend recommends Adobe Reader 10 or later.

Ensure that your firewall does not block our URL.

Contact the Helpdesk for assistance: [Ascend-TNPASRR@maximus.com](mailto:Ascend-TNPASRR@maximus.com)

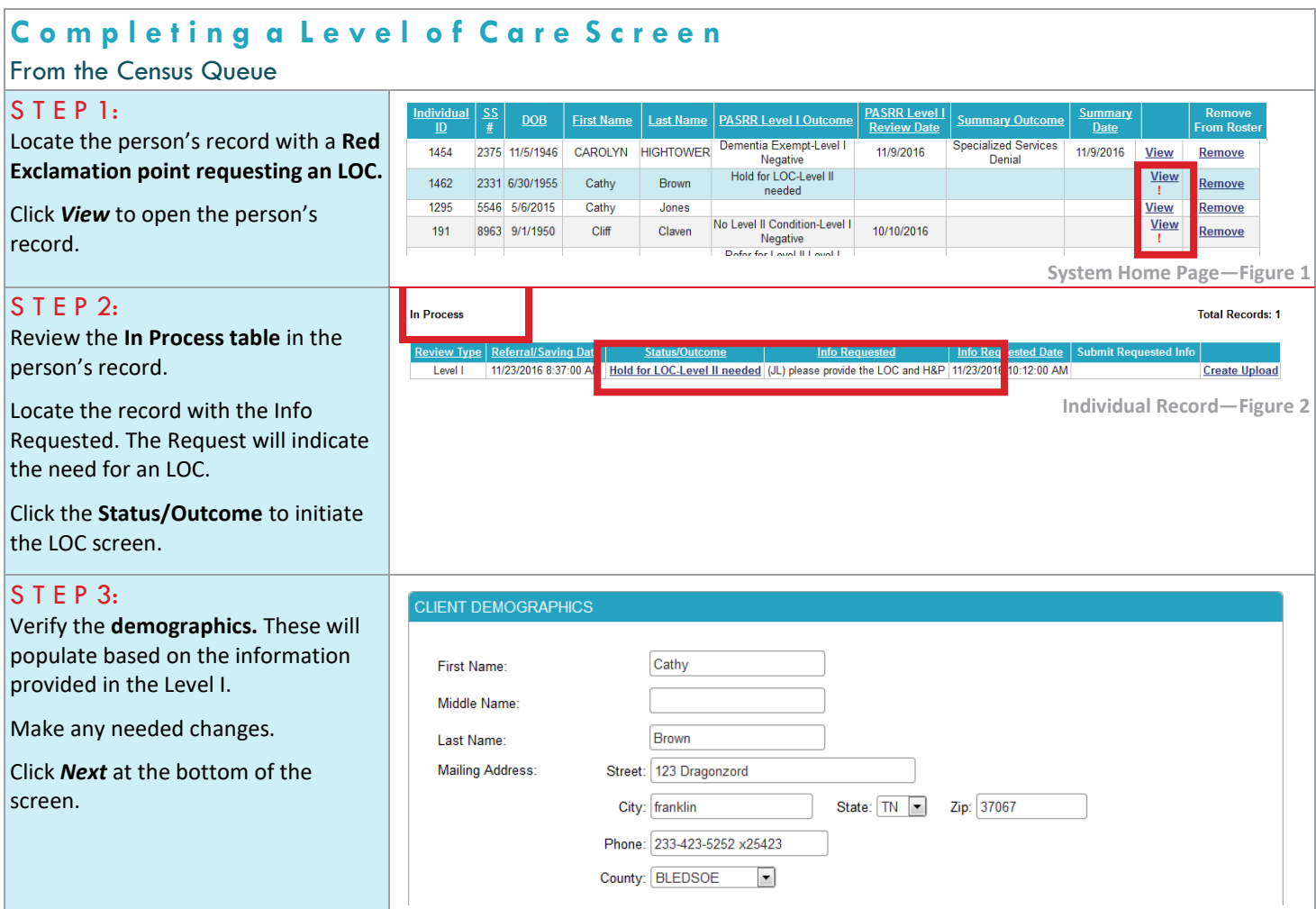

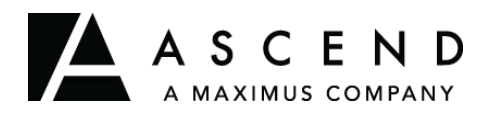

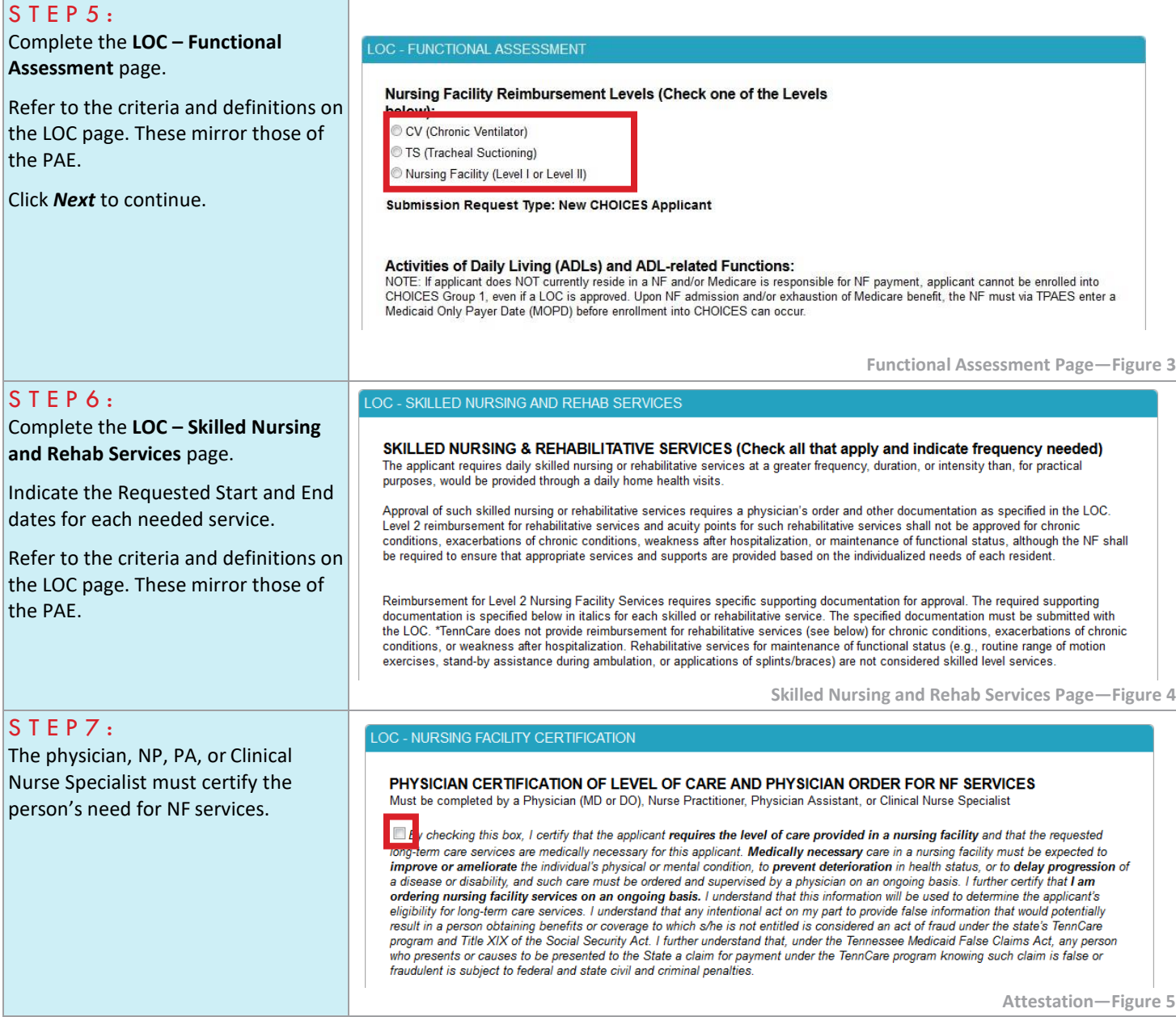

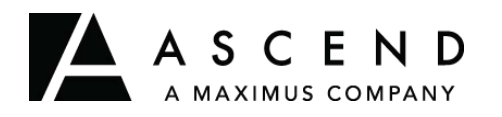

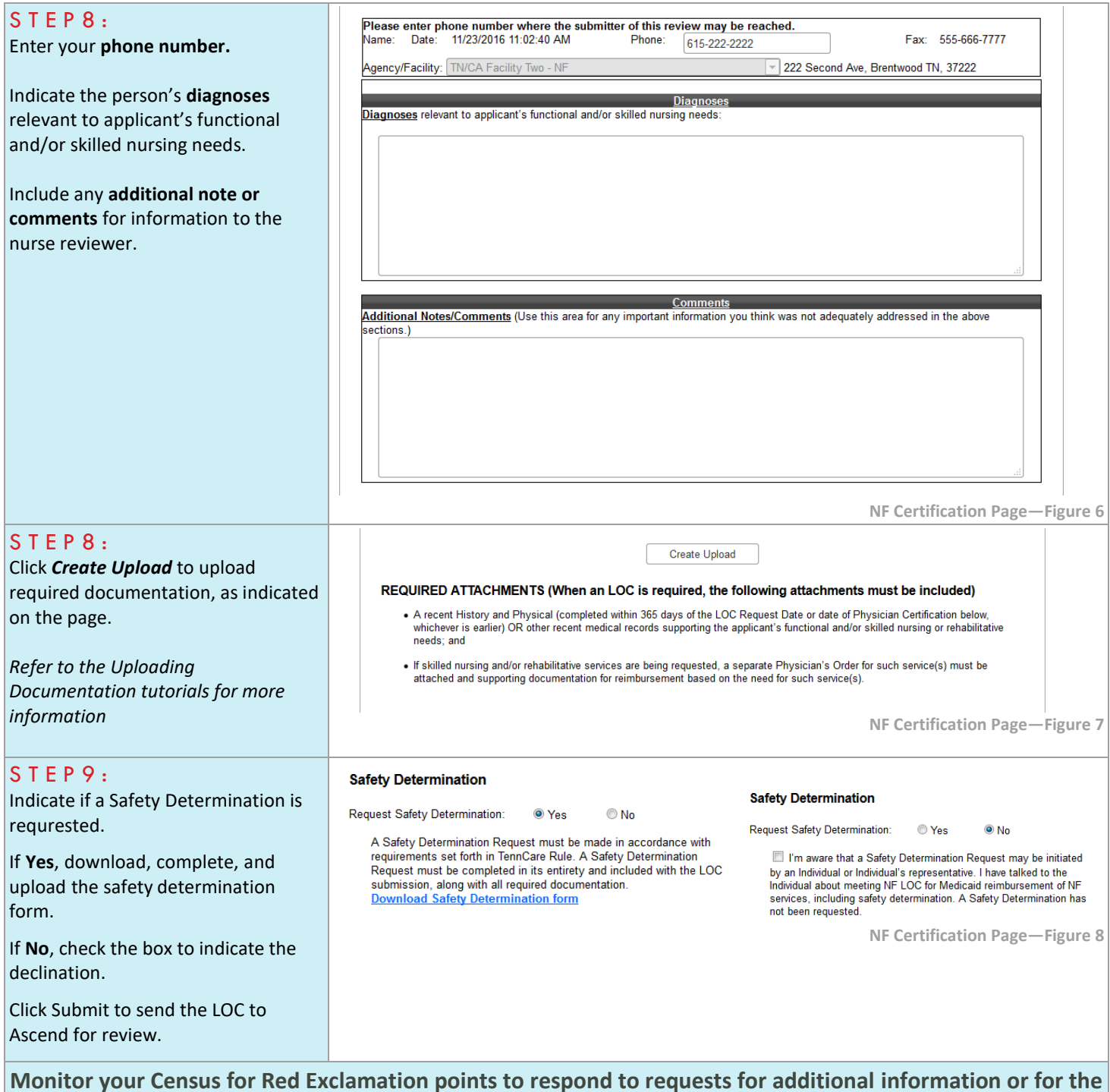

**outcome of clinical review.**

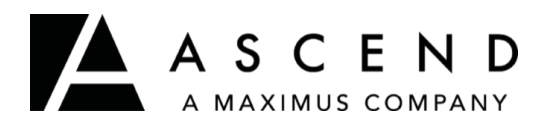

Ascend provides this user guide as an overview of system operations. Ascend will always support the current and most recent versions of Internet Explorer, Microsoft Edge, and Mozilla Firefox. Ascend recommends Adobe Reader 10 or later.

Ensure that your firewall does not block our URL.

Contact the Helpdesk for assistance: [Ascend-TNPASRR@maximus.com](mailto:Ascend-TNPASRR@maximus.com)

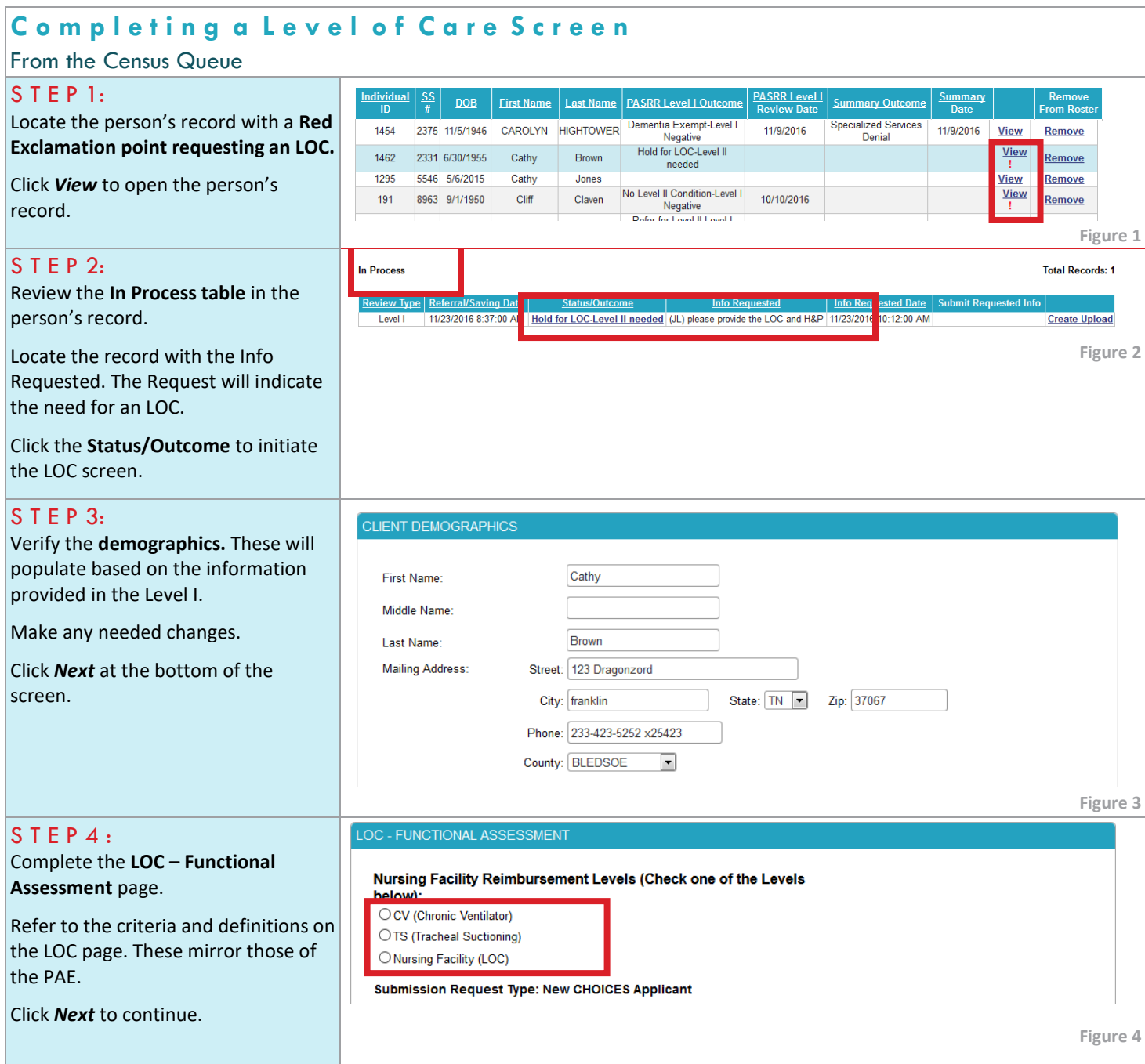

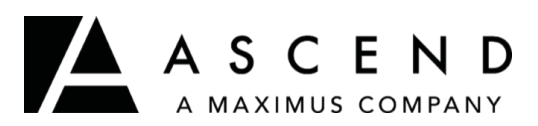

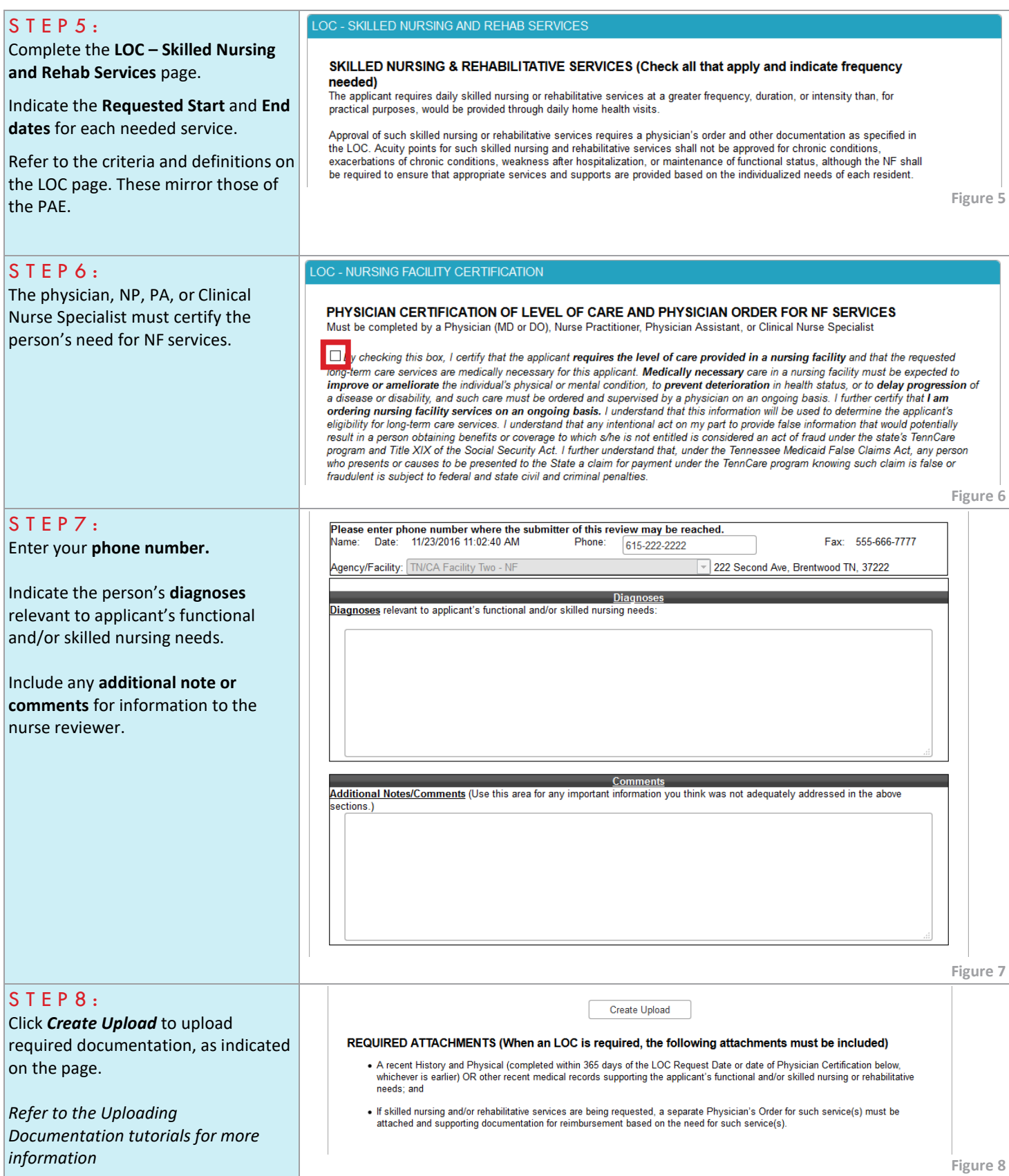

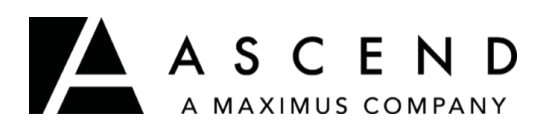

 $\sim$   $\sim$   $\sim$   $\sim$   $\sim$ 

# **TN PASRR System User Guide — Completing an LOC Screen : NF**

т

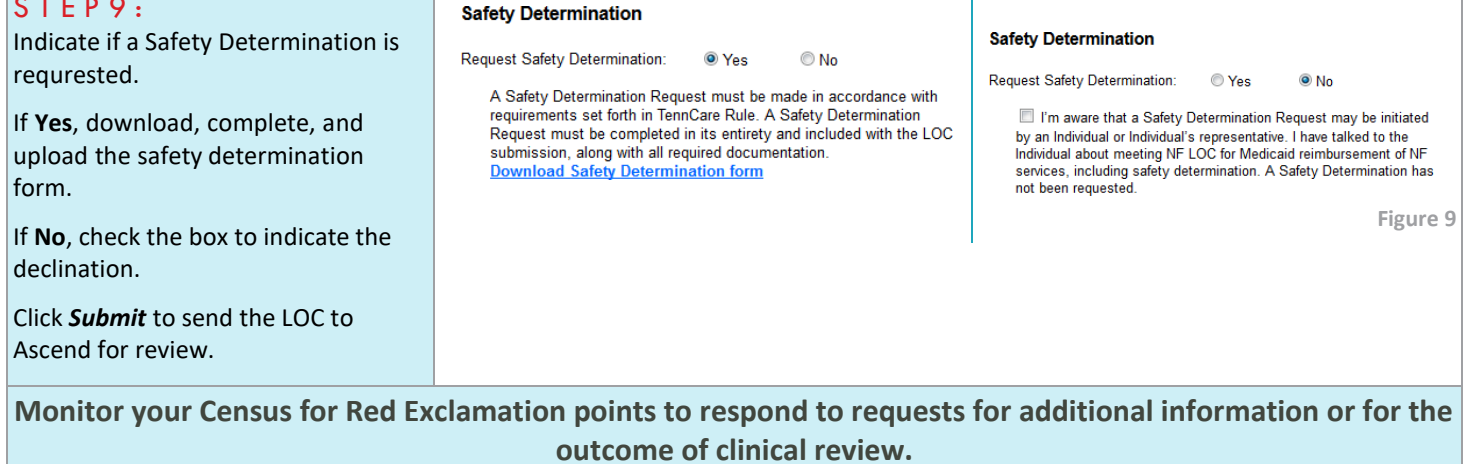

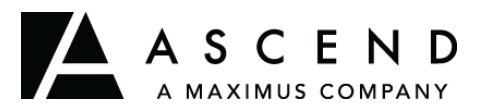

## **TN PASRR System User Guide — Accessing Records for NF Residents**

Ascend provides this user guide as an overview of system operations. Ascend will always support the current and most recent versions of Internet Explorer, Microsoft Edge, and Mozilla Firefox. Ascend recommends Adobe Reader 10 or later.

Ensure that your firewall does not block our URL.

Contact the Helpdesk for assistance[: Ascend-TNPASRR@maximus.com](mailto:TNPASRR@ascendami.com)

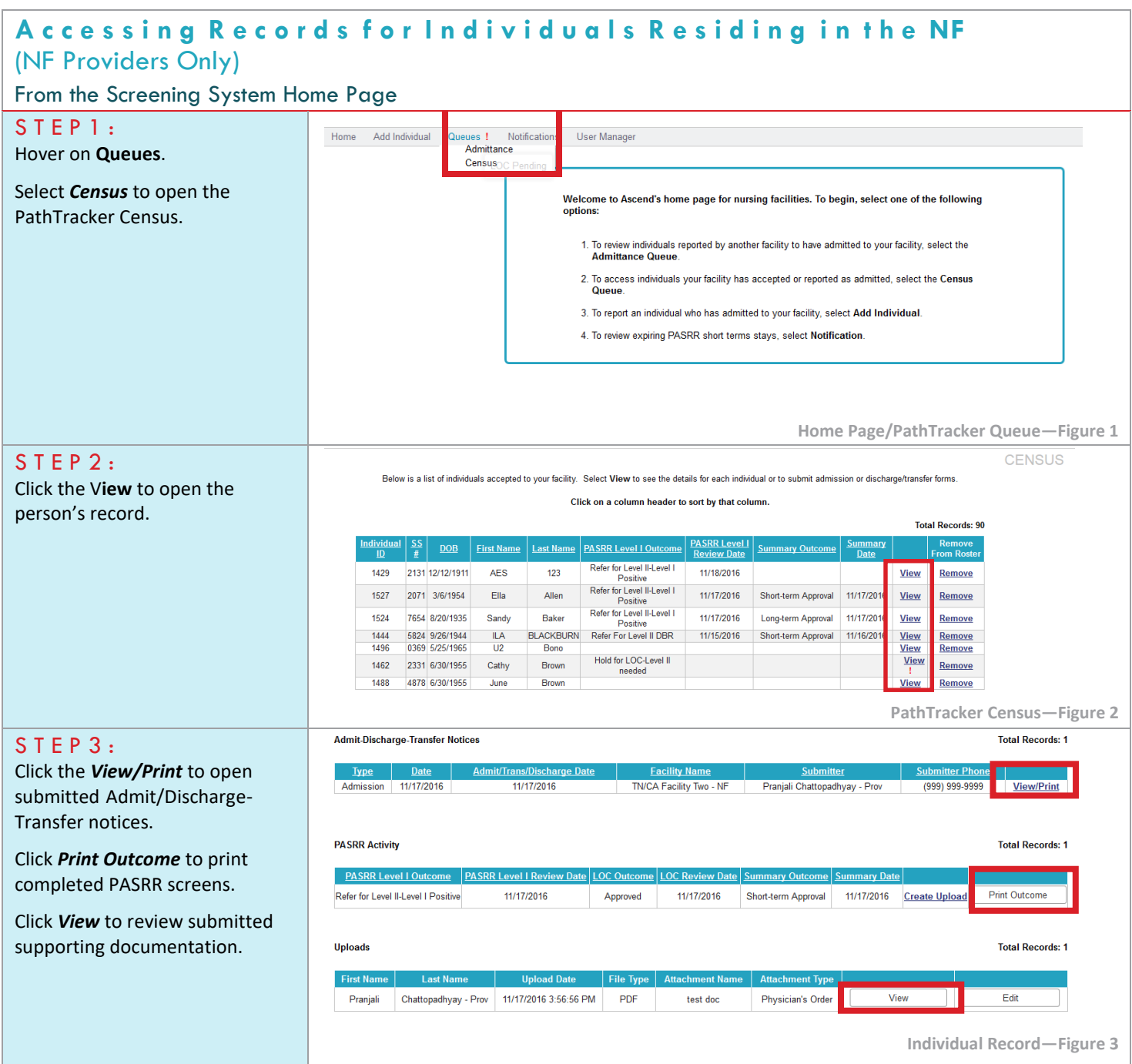

ASCEND A MAXIMUS COMPANY

**TN PASRR System User Guide —**

# **Accessing Screens in Clinical Review : Nursing Facilities**

Ascend provides this user guide as an overview of system operations. Ascend will always support the current and most recent versions of Internet Explorer, Microsoft Edge, and Mozilla Firefox. Ascend recommends Adobe Reader 10 or later.

Ensure that your firewall does not block our URL.

Contact the Helpdesk for assistance: [Ascend-TNPASRR@maximus.com](mailto:TNPASRR@ascendami.com)

## **To maintain proprietary content protection, this user guide does not capture all system fields.**

*All information appearing in this guide does not represent true and actual individuals.*

### **A c c e s s i n g S c r e e n s i n C l i n i c a l R e v i e w**

### From the Census Queue

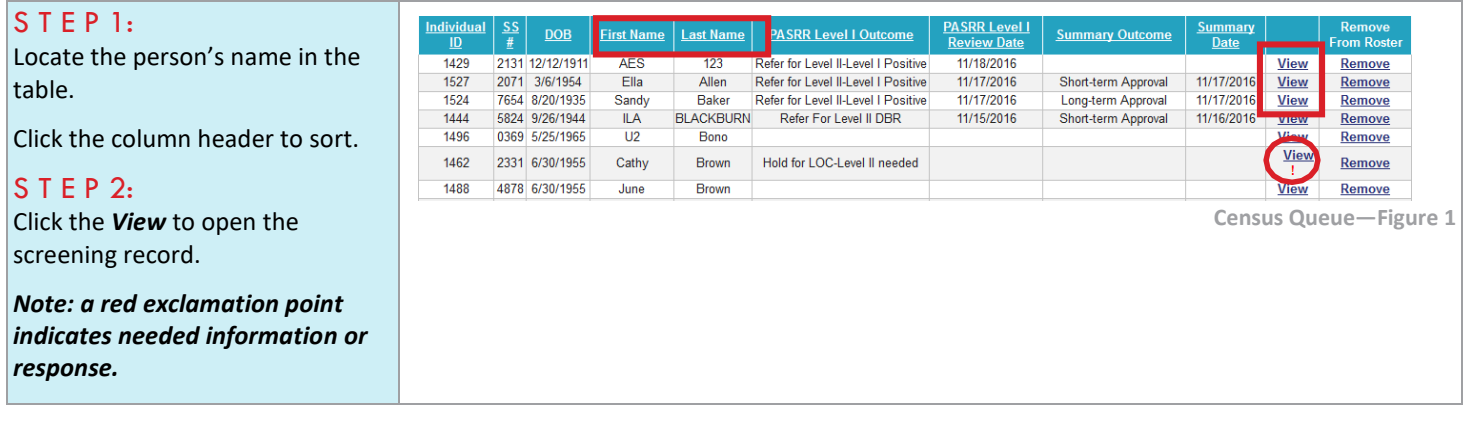

## <span id="page-48-0"></span>**Refer for LEVEL II**

Refer for Level II = has/suspected PASRR condition

**EXT** This means the individual does have a PASRR condition and will need to have a Level II evaluation and summary before he/she can be admitted to a NF.

## <span id="page-48-1"></span>**Submitting Status Change**

- 1. Submit a new Level I to initiate the process
- 2. Level II completed
	- Level II not always required; only if PASRR condition exists or suspected
- 3. Revise care plan based on findings and arrange/discontinue identified services, as appropriate
- 4. New summary of findings generated

## <span id="page-49-0"></span>**Level II Process**

- After the LOC is submitted, Ascend will start the Level II process. Ascend will refer the LII to an Independent Contractor Assessor to conduct.
- The IC assessor will conduct a face-to-face assessment within 48 hours of receipt of the LOC.
- After the face-to-face assessment is complete, Ascend completes a quality review and writes a draft Summary of Findings.
- The assessment is sent to DMH/DIDD for the PASRR determination.
- After DMH/DIDD makes the determination, Ascend finalizes the assessment and mails PASRR notifications to the individual/guardian and PCP.
- Total Level II timeframe: 5 business days

## <span id="page-49-1"></span>**AFTER THE ASSESSMENT**

After Ascend receives the completed Level II assessment, we review all the information, including the medical record and supporting interviews, and our clinicians make a determination about the

individual's psychiatric and medical stability, the need for NF care (meaning does the person meet medical necessity & LOC for NF placement), and what type of the services a person needs to be successful. We write all of that up in a summary of findings report and send a copy to the LI submitter. This means the Level I submitter must share this with the accepting NF BEFORE the individual goes to that facility.

The NFs need to review this in detail before the individual can go to their facility to ensure that their facility can deliver the identified services and meet the individuals needs.

Federal regulations suggest an average of 7-9 days for the completion of the entire PASRR process, although contractually, Ascend has 5 calendar days. Providers can greatly influence the timeliness of LII reports by responding to questions promptly and submitting requested information at the time of submission of the LI screen.

# <span id="page-50-0"></span>**Level II Outcomes**

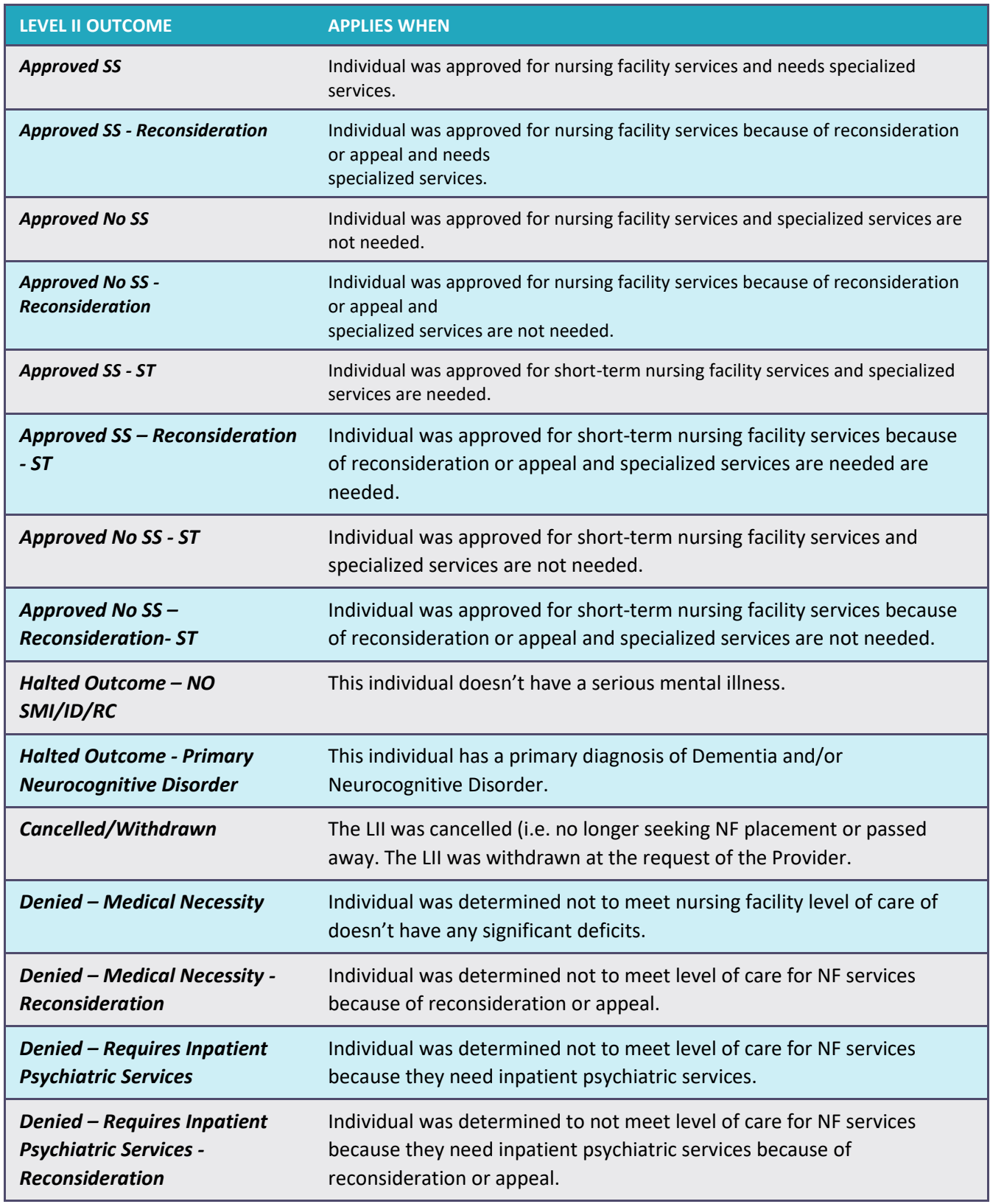

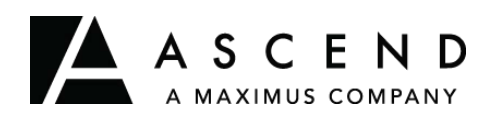

## **TN PASRR System User Guide Printing Outcome Letters: NF**

Ascend provides this user guide as an overview of system operations. Ascend will always support the current and most recent versions of Internet Explorer, Microsoft Edge, and Mozilla Firefox. Ascend recommends Adobe Reader 10 or later.

Ensure that your firewall does not block our URL.

Contact the Helpdesk for assistance: **Ascend-TNPASRR@maximus.com** 

**To maintain proprietary content protection, this user guide does not capture all system fields.** *All information appearing in this guide does not represent true and actual individuals.*

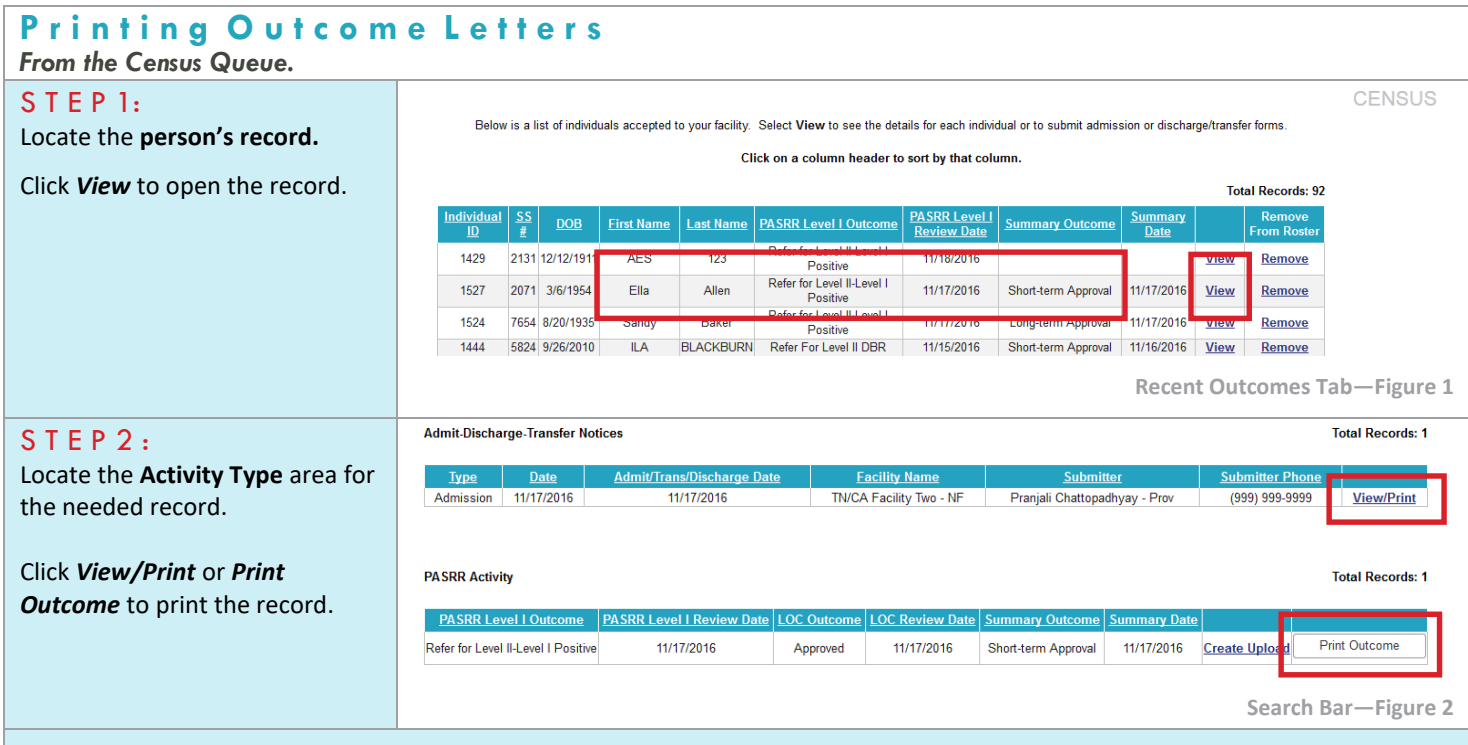

**Use the following instructions to complete the PASRR Activity printing process:**

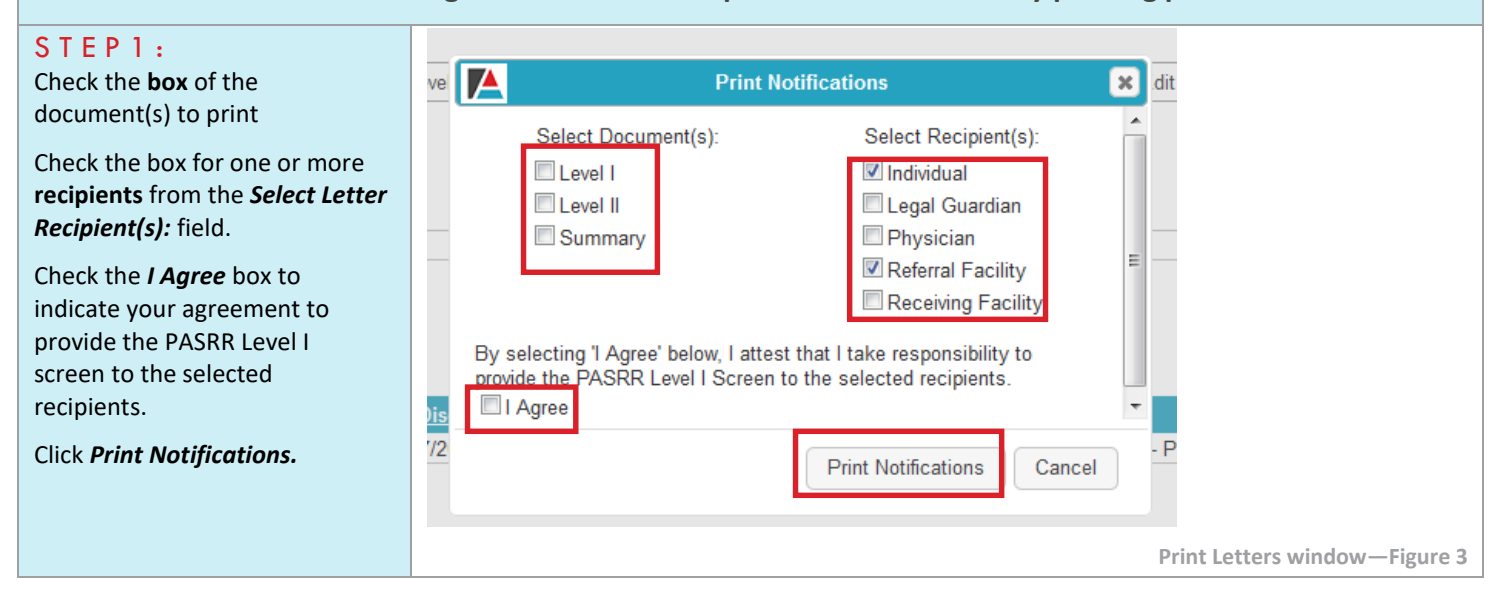

**The outcome letter will have a watermark until the receiving facility prints a copy for the individual's record. Federal and State laws require the individual/legal guardian and the Admitting facility receive copies of the Level I outcome notification.**

### **ACCESSING & PRINTING LETTERS FOR SUBMITTED REVIEWS**

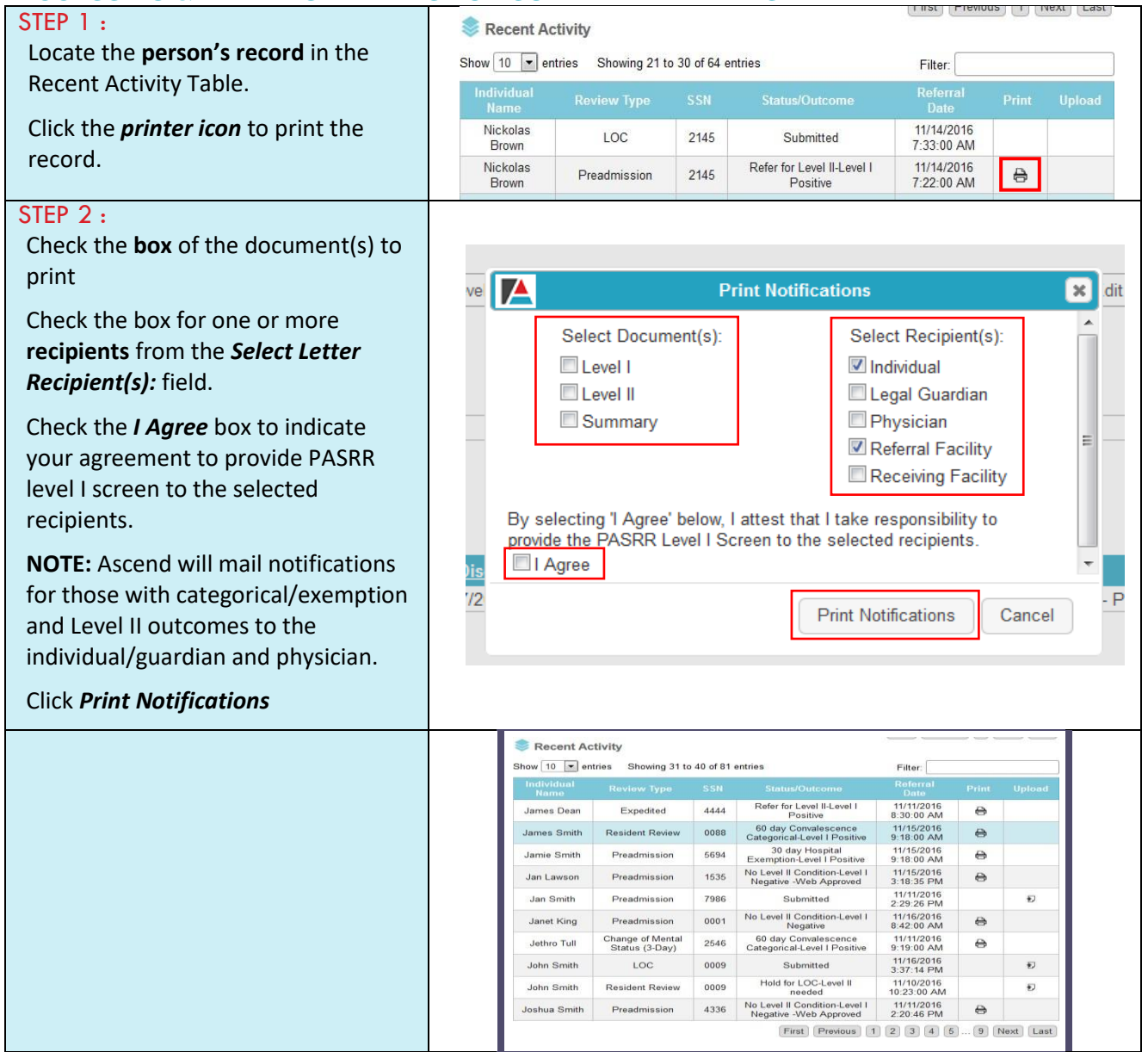